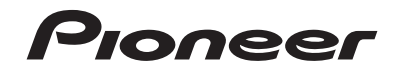

## **MVH-AV290BT MVH-AV190 RDS AV РЕСИВЕР**

Руководство по эксплуатации

## **Содержание**

Благодарим за покупку данного изделия Pioneer. Внимательно прочитайте эти инструкции, чтобы надлежащим образом использовать данную модель. После ознакомления с инструкциями сохраняйте данный документ для дальнейшего обращения.

### **Важно**

Экраны, приведенные в качестве примеров, могут отличаться от реальных экранов, которые могут быть изменены без уведомления с целью улучшения характеристик и функциональных возможностей.

### ■**[Меры](#page-2-0)  [предосторожности](#page-2-0) ..........[3](#page-2-0)**

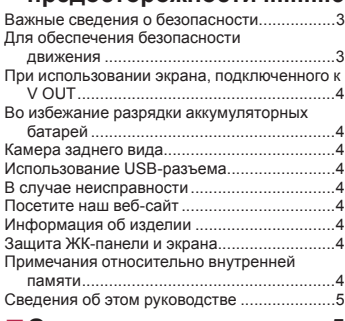

### ■**[Основные операции](#page-4-1)........[5](#page-4-1)**

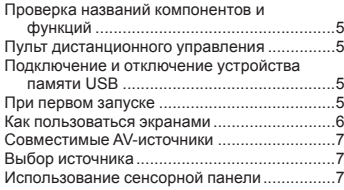

### ■**[Регистрация и](#page-7-0)  [подсоединение](#page-7-0)  [устройства Bluetooth](#page-7-0).......[8](#page-7-0)**

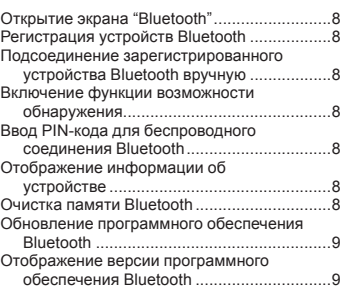

### ■**[Телефонная связь без](#page-8-2)  [снятия трубки](#page-8-2)...................[9](#page-8-2)**

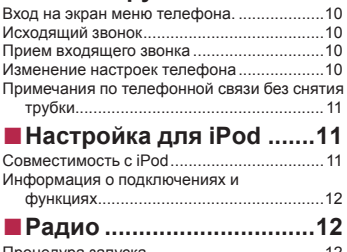

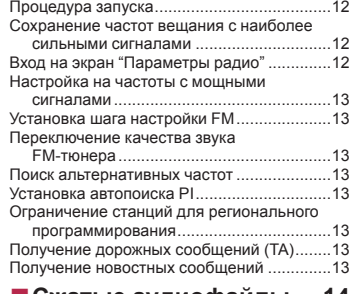

## ■ [Сжатые аудиофайлы](#page-13-0) ....[14](#page-13-0)

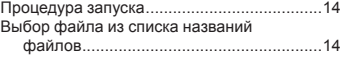

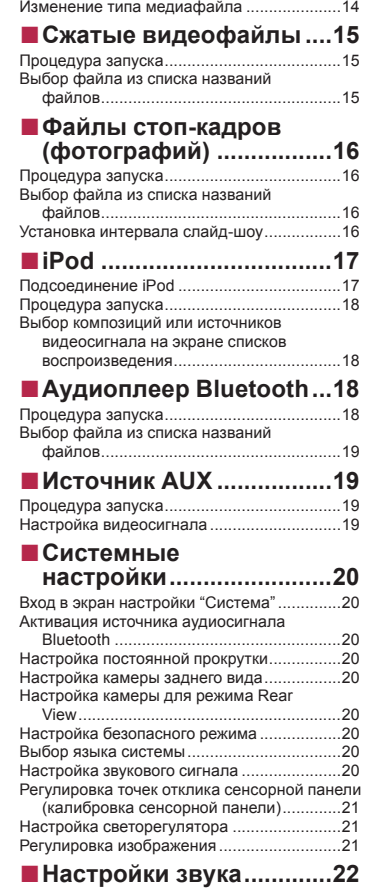

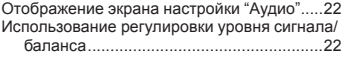

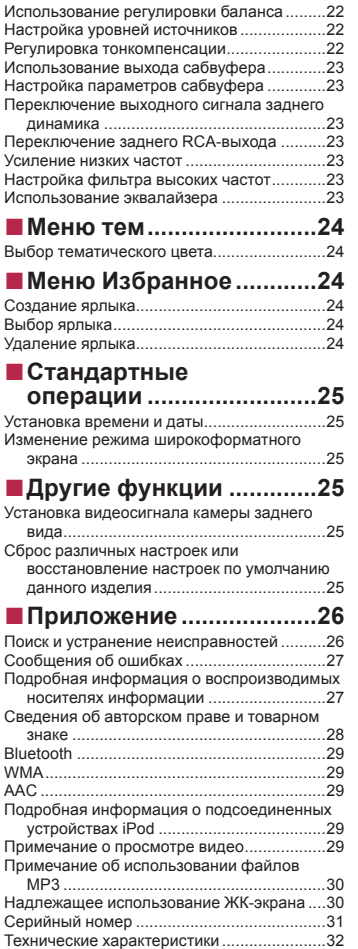

## **Меры предосторожности**

<span id="page-2-0"></span>В некоторых странах существуют законодательные и правительственные запреты или ограничения на использование данного изделия в вашем транспортном средстве. Обеспечьте соответствие действующим законам и нормам по установке и эксплуатации данного изделия.

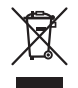

Если Вы хотите утилизировать это устройство, не выбрасывайте его вместе с обычным бытовым мусором. Существует отдельная система сбора использованных электронных изделий, которая работает в соответствии с законодательством, устанавливающим надлежащее обращение, переработку и утилизацию.

Бытовые потребители в странах-членах ЕU, Швейцарии и Норвегии могут бесплатно возвратить их использованные электронные изделия в специальные пункты сбора или продавцу (если Вы покупаете подобное изделие). Для стран, не упомянутых выше, обратитесь, пожалуйста, к Вашим местным властям относительно правильного метода утилизации. Сделав это, Вы обеспечите правильное обращение, переработку и утилизацию для Вашего утилизированного изделия, тем самым предотвратив потенциальное негативное воздействие на окружающую среду и человеческое здоровье.

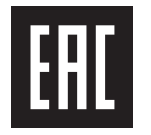

Дату изготовления оборудования можно определить по серийному номеру, который содержит информацию о месяце и годе производства.

### <span id="page-2-1"></span>**Важные сведения о безопасности**

### **<u>Апредупреждение</u>**

 Не пытайтесь самостоятельно устанавливать или обслуживать данное изделие. Установка или обслуживание данного изделия лицами, не имеющими подготовки и опыта работы с электронным оборудованием и автомобильными дополнительными принадлежностями, может быть опасной и может привести к поражению электрическим током, травме или другим опасностям.

- Не допускайте попадания жидкостей на изделие. Это может привести к электрическому удару. Попадание жидкостей может привести к повреждениям, возникновению дыма и перегреву изделия.
- При попадании жидкости или инородных частиц внутрь данного изделия необходимо припарковать автомобиль в безопасном месте, немедленно выключить зажигание (ACC OFF), затем связаться с дилером или ближайшим авторизированным сервисным центром Pioneer. Запрещается эксплуатировать данное изделие в таких условиях. Это может привести к возгоранию, удару током или повреждениям.
- Если вы заметили дым, необычные звуки или запах, производимые данным изделием, или другие нехарактерные признаки на ЖК-экране, немедленно отключите электропитание и свяжитесь с дилером или ближайшим авторизированным сервисным центром Pioneer. Использование данного изделия в таком состоянии может привести к необратимым повреждениям системы.
- Запрещается демонтировать или модифицировать данное изделие, так как в его состав входят компоненты, работающие под высоким напряжением, вмешательство в которые может привести к удару током. Информацию о внутреннем осмотре, выполнении регулировок или ремонта можно получить у дилера или в ближайшем авторизированном сервисном центре Pioneer.

Перед началом использования данного изделия обязательно прочтите и примите к сведению следующую информацию по безопасности:

- Не используйте данное изделие, любые приложения или дополнительную камеру заднего вида (в случае ее приобретения), если это может отвлечь ваше внимание от безопасного управления автомобилем. Всегда соблюдайте правила безопасного вождения и существующие правила дорожного движения. Если у вас возникли сложности с управлением данным изделием или с чтением информации на дисплее, припаркуйте автомобиль в безопасном месте и поставьте его на ручной тормоз, прежде чем выполнить необходимые регулировки.
- При пользовании данным изделием не устанавливайте громкость на слишком высокий уровень. В противном случае вы не сможете слышать происходящее на дороге и распознавать сигналы автомобилей аварийной службы.
- В целях повышения безопасности некоторые функции отключаются до тех пор, пока автомобиль не будет остановлен и/ или не будет установлен на ручной тормоз.
- Держите под рукой данное руководство в качестве справочника для получения сведений о способах эксплуатации и безопасности.
- Не устанавливайте данное изделие в таких местах, где оно может (1) затруднять обзор водителю, (2) ухудшать работу любых систем управления автомобилем или систем безопасности, включая подушки безопасности или кнопки аварийной сигнализации, или (3) ухудшать возможность водителя безопасно управлять автомобилем.
- Не забывайте пристегивать ремни безопасности во время движения автомобиля. В случае попадания в аварию травмы могут оказаться более серьезными, если ремень не был правильно пристегнут.
- Никогда не пользуйтесь наушниками во время движения.

### **АВНИМАНИЕ**

Данное изделие оценено на соответствие требованиям стандарта IEC 60065, "Аудио-, видео- и аналогичная электронная аппаратура. Требования безопасности" в условиях умеренного и тропического климата.

### <span id="page-2-2"></span>**Для обеспечения безопасности движения**

### **АПРЕДУПРЕЖДЕНИЕ**

- **СВЕТЛО-ЗЕЛЕНЫЙ ПРОВОД НА РАЗЪЕМЕ ПИ-ТАНИЯ ПРЕДНАЗНАЧЕН ДЛЯ ОПРЕДЕЛЕНИЯ ПАРКОВОЧНОГО СТАТУСА И ПОДКЛЮЧАЕТСЯ К РАЗЪЕМУ СО СТОРОНЫ ПОДАЧИ ЭНЕРГИИ К ВЫКЛЮЧАТЕЛЮ РУЧНОГО ТОРМОЗА. НЕНАДЛЕ-ЖАЩЕЕ ПОДКЛЮЧЕНИЕ ИЛИ ИСПОЛЬЗОВАНИЕ ДАННОГО ПРОВОДА МОЖЕТ НАРУШИТЬ ДЕЙ-СТВУЮЩИЕ ЗАКОНЫ И ПРИВЕСТИ К СЕРЬЕЗНЫМ ТРАВМАМ ИЛИ ПОВРЕЖДЕНИЯМ.**
- **Не предпринимайте каких-либо шагов относительно вмешательства в работу или отключения системы блокировки ручного тормоза, которая предназначена для вашей защиты. Вмешательство в работу или отключение системы блокировки ручного тормоза может привести к серьезным травмам или гибели.**
- **Во избежание риска получения повреждений и травм, потенциального нарушения действующего законодательства, данное изделие не может использоваться с видеоизображением, которое может видеть водитель.**
- В некоторых странах просмотр видеоизображений на дисплее внутри автомобиля может быть незаконным, даже если это делает не водитель, а пассажиры. В странах, где приняты такие правила, их необходимо соблюдать.

## **Меры предосторожности**

При попытке просмотра видеоизображения во время движения на экране появится предупреждающее сообщение "**Строго запрещается смотреть видео на переднем сиденьи во время движения.**". Чтобы просмотреть видеоизображение на экране, остановите автомобиль в безопасном месте и поднимите ручной тормоз. Перед тем как отпустить ручной тормоз, удерживайте педаль тормоза в нажатом состоянии.

### <span id="page-3-0"></span>**При использовании экрана, подключенного к V OUT**

Выходной терминал видео (**V OUT**) используется для подключения экрана, с которого пассажиры задних сидений могут просматривать видеоизображение.

### **АПРЕДУПРЕЖДЕНИЕ**

ЗАПРЕЩАЕТСЯ устанавливать задний дисплей в местах, с которых водитель может просматривать видеоизображение во время управления автомобилем.

## <span id="page-3-1"></span>**Во избежание разрядки аккумуляторных батарей**

во время использования изделия автомобиль должен быть заведен. Использование продукта при незапущенном двигателе может привести к полной разрядке аккумуляторной батареи.

### **АПРЕДУПРЕЖДЕНИЕ**

Не устанавливайте данное изделие в автомобилях, не оснащенных проводом ACC или соответствующей цепью.

## <span id="page-3-2"></span>**Камера заднего вида**

С помощью дополнительной камеры заднего вида можно использовать данное изделие для наблюдения за прицепом, а также при парковке задним ходом на ограниченном пространстве.

### **ПРЕДУПРЕЖДЕНИЕ**

- ИЗОБРАЖЕНИЕ НА ЭКРАНЕ МОЖЕТ БЫТЬ ПЕРЕВЕР-НУТЫМ.
- ИСПОЛЬЗУЙТЕ ВХОДНОЙ РАЗЪЕМ ТОЛЬКО ДЛЯ ПОДКЛЮЧЕНИЯ КАМЕР ЗАДНЕГО ВИДА С ПЕРЕВЕР-НУТЫМ ИЛИ ЗЕРКАЛЬНЫМ ИЗОБРАЖЕНИЕМ. ИС-ПОЛЬЗОВАНИЕ ДРУГИХ КАМЕР МОЖЕТ ПРИВЕСТИ К ТРАВМАМ ИЛИ ПОВРЕЖДЕНИЯМ.

### **АВНИМАНИЕ**

4

Режим просмотра заднего вида предназначен для использова-

ния данного изделия для наблюдения за прицепами, а также

при парковке задним ходом в ограниченном пространстве. Не используйте данную функцию для развлечения.

## <span id="page-3-3"></span>**Использование USB-разъема**

### **А** ВНИМАНИЕ

- Во избежание утери и повреждения данных, сохраненных в устройстве памяти, не извлекайте его из данного изделия во время передачи данных.
- Компания Pioneer не может гарантировать совместимость со всеми устройствами памяти USB и не несет ответственности за потерю каких-либо данных на мультимедийных проигрывателях, iPhone, смартфонах или других устройствах во время использования данного изделия.

### <span id="page-3-4"></span>**В случае неисправности**

При возникновении неполадок в работе данного изделия свяжитесь со своим дилером или ближайшим авторизованным сервисным центром Pioneer.

### <span id="page-3-5"></span>**Посетите наш веб-сайт**

Посетите нас по следующему адресу: **http://www.pioneer-car.eu**

- Зарегистрируйте Ваше изделие. Мы обязуемся сохранить информацию о покупателе данного товара, которую можно будет получить при предъявлении страхового иска в случае утери или кражи.
- Последняя информация о PIONEER CORPORATION предлагается на нашем веб-сайте.
- Компания Pioneer регулярно предоставляет обновления программного обеспечения, чтобы постоянно улучшать свою продукцию. Все доступные обновления программного обеспечения можно найти в разделе поддержки на веб-сайте компании Pioneer.

## <span id="page-3-6"></span>**Информация об изделии**

- Это изделие работает корректно только в пределах Европы. Функция RDS (Radio Data System) работает только в регионах, где имеется радиовещание станций FM с сигналами RDS. Функция RDS-TMC также может использоваться в регионах, где имеется радиовещание станций с сигналом RDS-TMC.
- Pioneer CarStereo-Pass предназначен для использования только в Германии.

## <span id="page-3-7"></span>**Защита ЖК-панели и экрана**

- Не подвергайте ЖК-экран воздействию прямых солнечных лучей, когда данное изделие не используется. Такие действия могут привести к неисправности ЖК-экрана из-за высоких температур.
- При использовании мобильного телефона держите антенну телефона как можно дальше от ЖК-экрана, чтобы предотвратить появление помех видеоизображения в виде пятен, цветных полос и т.д.
- Для предотвращения повреждения ЖК-экрана обязательно касайтесь клавиш сенсорной панели только пальцами и делайте легкие прикосновения.

## <span id="page-3-8"></span>**Примечания относительно внутренней памяти**

### **Перед отключением аккумулятора автомобиля**

Некоторые настройки и записанные данные не удаляются.

### **Данные, подвергающиеся удалению**

При отсоединении желтого провода от аккумуляторной батареи (или снятии самой аккумуляторной батареи) происходит удаление информации.

Некоторые настройки и записанные данные не удаляются.

### <span id="page-3-9"></span>**Перезапуск микропроцессора**

### **А** ВНИМАНИЕ

При нажатии на кнопку **RESET** происходит сброс настроек и записанных данных и изделие возвращается к заводским настройкам.

- Не выполняйте данную операцию, когда к этому продукту подключено какое-либо устройство.
- Некоторые настройки и записанные данные не удаляются.
- Микропроцессор следует перезагружать в следующих случаях:
- Если продукт используется впервые после установки.
- Если данное изделие не работает должным образом.
- Если обнаружились проблемы в эксплуатации системы.
- Если местоположение автомобиля отображается на карте со значительными ошибками позиционирования.

## **Меры предосторожности**

- **1 Выключите зажигание.**
- **2 Нажмите кнопку RESET острием шариковой ручки или другим заостренным предметом.**

 Проверка названий компонентов и функций на стр. [5](#page-4-2) Настройки и записанные данные возвращаются к заводским настройкам.

## <span id="page-4-0"></span>**Сведения об этом руководстве**

В настоящем руководстве для описания операций используются изображения реальных экранов. Однако на некоторых устройствах, в зависимости от модели, экраны могут отличаться от представленных в руководстве.

### **Условные обозначения, используемые в данном руководстве**

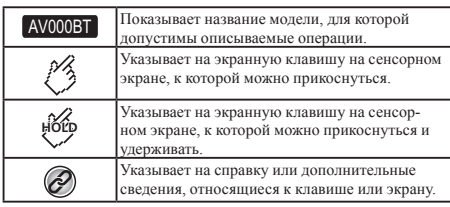

## **Основные операции**

## <span id="page-4-2"></span><span id="page-4-1"></span>**Проверка названий компонентов и функций**

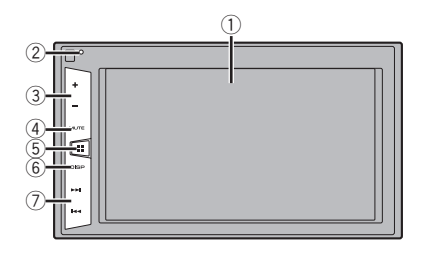

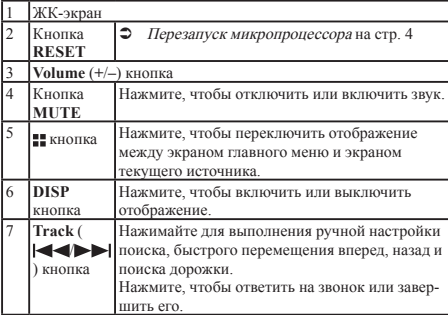

## <span id="page-4-3"></span>**Пульт дистанционного управления**

Пульт дистанционного управления CD-R33 продается отдельно. Подробные сведения об операциях см. в руководстве по пульту дистанционного управления.

## <span id="page-4-4"></span>**Подключение и отключение устройства памяти USB**

- p Данное изделие может не обеспечивать оптимальной работы с некоторыми устройствами памяти USB.
- p Подсоединение через USB-концентратор невозможно.
- p Для подключения требуется USB-кабель.
- **1 Извлеките штекер USB-кабеля из USB-порта.**
- **2 Подсоедините устройство памяти USB к USB-кабелю.**

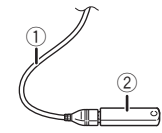

- 1 USB-кабель
- 2 Устройство памяти USB
- Убедившись в том, что не осуществляется доступ к данным, выньте устройство памяти USB.

### <span id="page-4-5"></span>**При первом запуске**

### **1 Запустите двигатель, чтобы загрузить систему.**

После небольшой паузы на несколько секунд появится экран заставки.

### Появится экран "**Язык прогр.**".

- p При втором запуске отображаемые экраны будут отличаться в зависимости от предыдущих состояний.
- **2 Коснитесь языка, который будет использоваться.**

### **3** Прикоснитесь $\rightarrow$ .

Откроется экран главного меню.

## **Основные операции**

### <span id="page-5-0"></span>**Как пользоваться экранами**

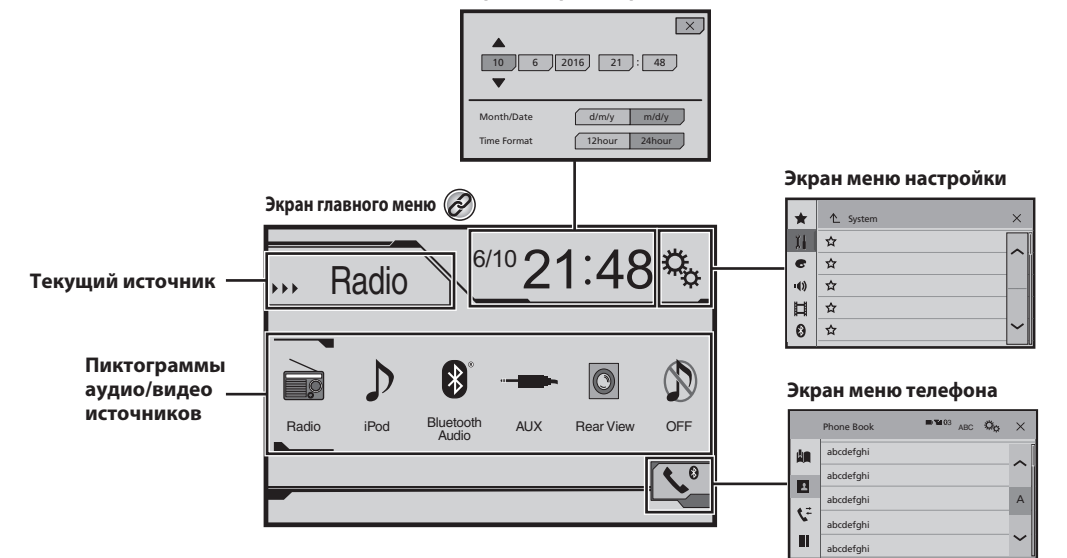

**Экран настройки времени и даты**

 $\textcircled{2}$ При нажатии на кнопку $\textcolor{red}{\blacksquare}$ на любом экране можно открыть главное меню.

## **Основные операции**

## <span id="page-6-0"></span>**Совместимые AV-источники**

С помощью данного изделия можно воспроизводить или использовать следующие источники.

 $P<sub>amno</sub>$ 

При подсоединении дополнительного устройства можно воспроизводить или использовать следующие источники.

- 
- $\bullet$  USB<br> $\bullet$  iPod iPod (MVH-AV290BT)
- Аудиостройство Bluetooth (MVH-AV290BT)
- **•** AUX

### <span id="page-6-1"></span>**Выбор источника**

### <span id="page-6-3"></span>**Источник на экране главного меню**

- **1 Нажмите кнопку .**
- **2 Коснитесь значка источника, который требуется выбрать.**
- p При выборе "**OFF**", AV-источник выключается.

### **Источник в списке источников**

### **1 Откройте список источников.**

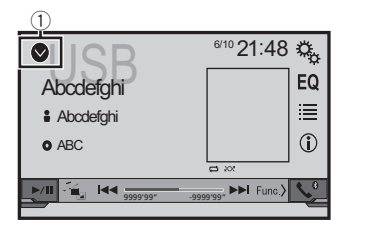

- 1 Откройте список источников.
- **2 Коснитесь клавиши источника, который требуется выбрать.**
- p При выборе "**OFF**", AV-источник выключается.

## <span id="page-6-2"></span>**Использование сенсорной панели**

Управлять данным изделием можно путем касания клавиш, отображаемых на экране, непосредственно пальцами.

p Для предотвращения повреждения ЖК-экрана обязательно касайтесь клавиш, делая легкие прикосновения пальцами.

### **Использование стандартных клавиш сенсорной панели**

- : Возврат к предыдущему экрану.
- $\overline{\mathbf{X}}$ : Закрыть экран

### **Использование экранов списков**

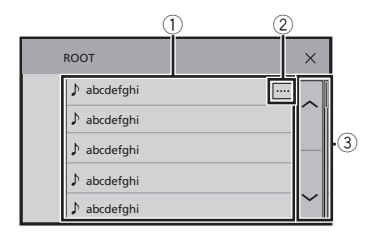

- 1 Касание пункта списка позволяет открыть перечень вариантов и перейти к следующей операции.
- 2 Отображается, если в области дисплея показаны не все символы. При касании этой клавиши остальные символы
	- прокручиваются.
- 3 Отображается, если информация показана более чем на одной странице. Коснитесь  $\sim$  или  $\sim$  для просмотра всех скрытых

элементов.

### **Использование шкалы времени**

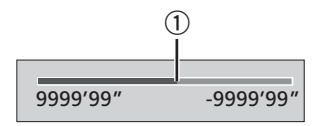

- 1 Точку воспроизведения можно выбрать, перетащив эту клавишу.
- p Эта функция недоступна, если в качестве AV-источника выбран аудиоисточник Bluetooth.

### **Переключение панели управления**

**1 : Переключение панели управления AV-источников.**

Эта клавиша недоступна для всех источников.

## **Регистрация и подсоединение устройства Bluetooth**

### AV<sub>290</sub>RT

### <span id="page-7-1"></span>**Открытие экрана "Bluetooth"**

### **1** Нажмите кнопку ...

**2 Прикоснитесь**  $\boxed{c_6}$ , а затем  $\boxed{0}$ . Появится экран "**Bluetooth**".

## <span id="page-7-2"></span>**Регистрация устройств Bluetooth**

- p Если устройства уже зарегистрированы, откроется "**Память переполнена**". Сначала удалите зарегистрированное устройство.
- Удаление зарегистрированного устройства на стр. [8](#page-7-8)
- **1 Активируйте функцию беспроводной технологии Bluetooth на устройствах.**
- **2 Откройте экран "Bluetooth".**
- Открытие экрана "**Bluetooth**" на стр. [8](#page-7-1)
- **3 Коснитесь [Соединение].**
- **4 Прикоснитесь**  $\boxed{Q}$ .

Система выполнит поиск устройств Bluetooth, ожидающих соединения, и в случае обнаружения таких устройств отобразит их в списке.

- **5 Коснитесь названия устройства Bluetooth, которое нужно зарегистрировать.**
- p Если ваше устройство поддерживает профиль SSP (Простое безопасное сопряжение), на дисплее данного изделия отобразится шестизначный номер. Прикоснитесь [**Да**], чтобы зарегистрировать устройство.
- p Если соединение установлено, отображается название устройства. Чтобы разорвать соединение, коснитесь названия устройства.

После успешной регистрации устройства соединение Bluetooth устанавливается системой автоматически.

- p Кроме того, подключение по Bluetooth можно создать, обнаружив это изделие с устройства Bluetooth. Перед регистрацией убедитесь, что "**Видимость**" в меню "**Bluetooth**" установлено в значение "**Вкл.**". Подробную информацию об операциях с устройством Bluetooth см. в инструкциях по эксплуатации, поставляемых с этим устройством.
- Включение функции возможности обнаружения на стр. [8](#page-7-4)

### <span id="page-7-0"></span>**Автоматическое подключение к устройству Bluetooth**

Эта функция автоматически создает соединение последнего подключенного устройства Bluetooth с данным изделием, поскольку два устройства расположены в пределах нескольких метров друг от друга.

- **1 Откройте экран "Bluetooth".**
- Открытие экрана "**Bluetooth**" на стр. [8](#page-7-1)
- **2 Прикоснитесь [Автосоединение], чтобы установить "Вкл." (по умолчанию) или "Вык".**

### <span id="page-7-8"></span>**Удаление зарегистрированного устройства**

### **АВНИМАНИЕ**

Запрещается выключать данное изделие во время удаления зарегистрированного устройства Bluetooth.

- **1 Откройте экран "Bluetooth".**
- Открытие экрана "**Bluetooth**" на стр. [8](#page-7-1)
- **2 Коснитесь [Соединение].**
- **3** Прикоснитесь ...

### <span id="page-7-3"></span>**Подсоединение зарегистрированного устройства Bluetooth вручную**

Выполните подключение устройства Bluetooth вручную в следующих случаях:

- Зарегистрировано два или более устройств Bluetooth и вы хотите вручную выбрать устройство, которое будет использоваться.
- Вы хотите восстановить соединение отсоединенного устройства Bluetooth.
- По каким-то причинам соединение не устанавливается автоматически.
- **1 Активируйте функцию беспроводной технологии Bluetooth на устройствах.**
- **2 Откройте экран "Bluetooth".**
- Открытие экрана "**Bluetooth**" на стр. [8](#page-7-1)
- **3 Коснитесь [Соединение].**

**4 Коснитесь названия устройства, которое нужно подсоединить.**

## <span id="page-7-4"></span>**Включение функции возможности обнаружения**

Эта функция разрешает или запрещает другим устройствам обнаруживать данное изделие.

- **1 Откройте экран "Bluetooth".**
- Открытие экрана "**Bluetooth**" на стр. [8](#page-7-1)
- **2 Прикоснитесь [Видимость], чтобы установить "Вкл." (по умолчанию) или "Вык".**

## <span id="page-7-5"></span>**Ввод PIN-кода для беспроводного соединения Bluetooth**

Чтобы подключить устройство Bluetooth к данному изделию, необходимо ввести PIN-код.

С помощью этой функции можно изменить PIN-код.

- **1 Откройте экран "Bluetooth".**
- Открытие экрана "**Bluetooth**" на стр. [8](#page-7-1)
- **2 Прикоснитесь [Ввод PIN кода].**
- **3 Касаясь цифр от [0] до [9], введите PIN-код (не более 8 цифр).**
- 4 Прикоснитесь ....
- p PIN-код по умолчанию "0000".

## <span id="page-7-6"></span>**Отображение информации об устройстве**

- **1 Откройте экран "Bluetooth".**
- Открытие экрана "**Bluetooth**" на стр. [8](#page-7-1)

### **2 Прикоснитесь [Инф. об устройстве].**

Отображается название и адрес устройства Bluetooth, а также данного изделия.

### <span id="page-7-7"></span>**Очистка памяти Bluetooth**

p Эта настройка доступна, только если автомобиль припаркован в безопасном месте и включен ручной тормоз.

## **Регистрация и подсоединение устройства Bluetooth**

### **АВНИМАНИЕ**

Запрещается выключать данное изделие во время очистки памяти Bluetooth.

- **1 Откройте экран "Bluetooth".**
- Открытие экрана "**Bluetooth**" на стр. [8](#page-7-1)
- **2 Прикоснитесь [Очист. пам. Bluetooth].**
- **3 Прикоснитесь [Очист].**

Откроется экран подтверждения.

### <span id="page-8-0"></span>**Обновление программного обеспечения Bluetooth**

Эта функция используется для установки обновлений программного обеспечения Bluetooth на данном изделии. Подробнее о программном обеспечении Bluetooth и обновлении см. на нашем веб-сайте.

- p Перед началом процесса источник сигнала будет выключен, а соединение Bluetooth разорвано.
- p Эта настройка доступна, только если автомобиль припаркован в безопасном месте и включен ручной тормоз.
- p Вам необходимо заранее записать файл с новой версий на устройство памяти USB.

### **Авнимание**

Запрещается выключать данное изделие и отсоединять телефон во время обновления программного обеспечения.

- **1 Подключите устройство памяти USB, где записан файл с новой версий, к этому устройству.**
- Подключение и отключение устройства памяти USB на стр. [5](#page-4-4)
- **2 Откройте экран "Bluetooth".**
- Открытие экрана "**Bluetooth**" на стр. [8](#page-7-1)
- **3 Прикоснитесь [Обнов. ПО Bluetooth].**

### **4 Прикоснитесь [Старт].**

Следуйте указаниям на экране, чтобы завершить обновление программного обеспечения Bluetooth.

## <span id="page-8-1"></span>**Отображение версии программного обеспечения Bluetooth**

Если данное изделие не работает должным образом, возможно, потребуется обратиться по месту покупки с целью ремонта. В этом случае, чтобы проверить версию программного обеспечения этого устройства, выполните следующие действия.

- **1 Откройте экран "Bluetooth".**
- Открытие экрана "**Bluetooth**" на стр. [8](#page-7-1)
- **2 Прикоснитесь [Версия Bluetooth].**

Появится информация о версии модуля Bluetooth данного изделия.

## **Телефонная связь без снятия трубки**

### <span id="page-8-2"></span>AV290BT

### **Индикатор подключенного телефона с интерфейсом Bluetooth**

Отображается номер подключенного устройства.

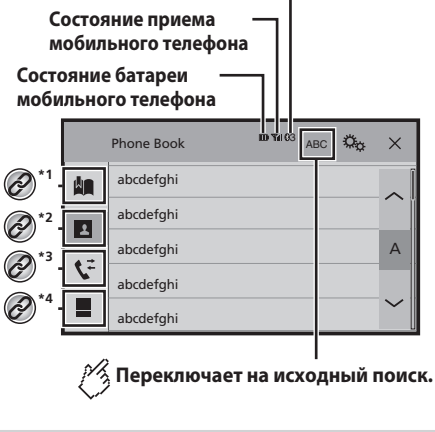

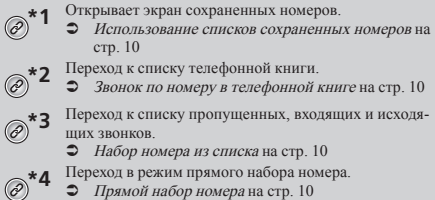

## **Телефонная связь без снятия трубки**

### **АВНИМАНИЕ**

В целях безопасности по возможности избегайте разговоров по телефону во время движения.

Чтобы воспользоваться этой функцией, Вам необходимо заранее подключить свой мобильный телефон к данному изделию по Bluetooth.

 Регистрация и подсоединение устройства Bluetooth на стр. [8](#page-7-0)

## <span id="page-9-0"></span>**Вход на экран меню телефона.**

**1 Нажмите кнопку .**

2 Прикоснитесь $\overline{\mathbf{C}}$ . Откроется экран меню телефона.

## <span id="page-9-1"></span>**Исходящий звонок**

Вы можете сделать звонок несколькими способами.

### <span id="page-9-7"></span>**Прямой набор номера**

- **1 Откройте экран "Mеню телефона".**
- Вход на экран меню телефона. на стр. [10](#page-9-0)
- **2** Прикоснитесь **...**
- **3 Для набора номера коснитесь цифровых клавиш.**
- **4 Прикоснитесь, чтобы сделать звонок.**
- **5 Прикоснитесь, чтобы завершить звонок.**
- $\Box$  Во время окончания звонка может быть слышен шум.

### <span id="page-9-5"></span>**Звонок по номеру в телефонной книге**

- p Список абонентов перенесется на данное изделие автоматически.
- p Должен быть открыт "**Видимость**" экрана "**Bluetooth**".
- Включение функции возможности обнаружения на стр. [8](#page-7-4)
- **1 Откройте экран "Mеню телефона".**
- Вход на экран меню телефона. на стр. [10](#page-9-0)
- 2 Прикоснитесь **...**
- **3 Коснитесь нужного имени в списке.**

**4 Коснитесь номера, по которому необходимо позвонить.**

Откроется экран набора номера, и начнется набор.

**5 Прикоснитесь, чтобы завершить звонок.**

### <span id="page-9-6"></span>**Набор номера из списка**

- **1 Откройте экран "Mеню телефона".**
- $\supset$  Вход на экран меню телефона на стр. [10](#page-9-0)
- 2 Прикоснитесь $\overline{\mathbf{V}}$ .
- **3 Коснитесь нужного пункта, чтобы включить список истории звонков.**

Доступны следующие элементы:

- : Список принятых звонков
- : Список исходящих звонков
- : Список пропущенных звонков
- **4 Чтобы сделать звонок, коснитесь нужной записи в списке.**

Откроется экран набора номера, и начнется набор.

**5 Прикоснитесь, чтобы завершить звонок.**

### <span id="page-9-4"></span>**Использование списков сохраненных номеров**

### **Регистрация телефонного номера**

Для каждого устройства можно сохранить до шести телефонных номеров.

- **1 Откройте экран "Mеню телефона".**
- Вход на экран меню телефона. на стр. [10](#page-9-0)
- 2 Прикоснитесь  $\boxed{\mathbf{B}}$  или  $\boxed{\mathbf{V}}$ . На экране "**Тел. книга**" коснитесь нужного имени.
- **3 Прикоснитесь ...**

### **Как позвонить на номер из списка сохраненных номеров**

- **1 Откройте экран "Mеню телефона".**
- Вход на экран меню телефона. на стр. [10](#page-9-0)
- **2** Прикоснитесь  $\boxed{2}$ .
- **3 Коснитесь нужного номера, по которому необходимо позвонить.**

Откроется экран набора номера, и начнется набор.

**4 Прикоснитесь, чтобы завершить звонок.**

### <span id="page-9-2"></span>**Прием входящего звонка**

- **1 Прикоснитесь, чтобы ответить на звонок.**
- $\blacksquare$  Если коснуться  $\mathbb{Z}$  в режиме ожилания вызова. Вы можете переключиться на разговор.
- $\blacksquare$  Прикоснитесь,  $\blacksquare$  чтобы отклонить звонок.
- **2 Прикоснитесь, чтобы завершить звонок.**

### <span id="page-9-3"></span>**Изменение настроек телефона**

### **Автоматический ответ на входящий звонок**

- **1 Откройте экран "Bluetooth".**
- Открытие экрана "**Bluetooth**" на стр. [8](#page-7-1)
- **2 Прикоснитесь [Автоответ], чтобы установить "Вкл." или "Вык" (по умолчанию).**

### **Включение сигнала вызова**

Можно включить или отключить сигнал входящего звонка данного изделия.

- **1 Откройте экран "Bluetooth".**
- Открытие экрана "**Bluetooth**" на стр. [8](#page-7-1)
- **2 Прикоснитесь [Мелодия звонка], чтобы установить "Вкл." (по умолчанию) или "Вык".**

### **Изменение порядка отображения имени и фамилии в телефонной книге**

- **1 Откройте экран "Bluetooth".**
- Открытие экрана "**Bluetooth**" на стр. [8](#page-7-1)
- **2 Прикоснитесь [Порядок имени].**

## Телефонная связь без снятия трубки **Петеля III** Настройка для

### **Настройка режима защищенной связи**

Во время разговора можно включить режим защищенной связи (разговор непосредственно по мобильному телефону).

1 **Прикоснитесь**  $\boxed{\mathbf{a}_{0n}^{\text{Private}}}$  или  $\boxed{\mathbf{a}_{0l}^{\text{Private}}}$ , чтобы включить **или выключить режим защищенной связи.**

### **Регулировка громкости при разговоре**

На данном изделии можно регулировать громкость при разговоре.

**1 Прикоснитесь, чтобы выбрать один из трех уровней громкости.**

## <span id="page-10-0"></span>**Примечания по телефонной связи без снятия трубки**

## **Общие замечания**<br>• Полсоелинение все

- Подсоединение всех сотовых телефонов с беспроводной технологией Bluetooth не гарантируется.
- Во время звонков и обмена данными с помощью технологии Bluetooth расстояние по прямой между данным изделием и мобильным телефоном должно составлять не более 10 метров.
- При использовании некоторых сотовых телефонов звук звонка может не выводиться через динамики.
- В случае выбора на сотовом телефоне режима защищенной связи, телефонная связь без снятия трубки может быть отключена.

#### **Регистрация и соединение**

- Операции, выполняемые на мобильном телефоне, могут отличаться в зависимости от его типа. Подробную информацию можно получить в инструкции к сотовому телефону.
- Если передать телефонную книгу не получается, отключите сопряжение телефона с данным изделием и снова включите, затем выполните передачу телефонной книги.

#### **Выполнение и прием звонков**

- Вы можете слышать шум в следующих ситуациях:
	- Когда вы отвечаете на звонок с помощью кнопки на телефоне.
	- Когда абонент на другом конце вешает трубку.
- Если абонент на другом конце линии не слышит разговор из-за эхо, уменьшите уровень громкости для телефонной связи без снятия трубки.
- С некоторыми моделями телефона система телефонной связи без снятия трубки может не работать даже при нажатии кнопки ответа на звонок.
- Если номер телефона уже зарегистрирован в телефонной книге, появится зарегистрированное имя. Если один и тот же номер телефона зарегистрирован под различными именами, появится только этот номер.

#### **История принятых звонков и запись исходящих звонков**

- Вы не можете осуществить звонок на номер неизвестного пользователя (без номера телефона) из истории принятых звонков.
- Если звонки были совершены через мобильный телефон, в данном изделии не будет сохранена история звонков.

### **Передача телефонной книги**

- Если в телефонной книге мобильного телефона больше 1 000 записей, не все записи могут быть загружены полностью.
- В зависимости от модели мобильного телефона данное изделие не всегда может отображать телефонную книгу правильно.
- Если в телефонной книге на мобильном телефоне имеются изображения, передача телефонной книги может быть выполнена некорректно.
- В зависимости от модели сотового телефона, передача телефонной книги может быть невозможна.

# **iPod**

<span id="page-10-1"></span>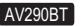

При использовании с данным изделием iPod настройте параметры изделия в соответствии с подключаемым устройством.

### <span id="page-10-2"></span>**Совместимость с iPod**

Данное изделие поддерживает только следующие модели iPod и версии программного обеспечения для iPod. Прочие модели и версии могут работать некорректно.

- **•** iPhone 4, 4s, 5, 5c, 5s, 6, 6 Plus, 6s, 6s Plus: iOS 7.0 или более поздней версии.
- iPhone 3GS: iOS 6.0.1
- iPod touch (4-го и 5-го поколения): iOS 6.0.1
- iPod touch (3-го поколения): iOS 5.1.1
- iPod touch (2-го поколения): iOS 4.2.1
- iPod classic 160GB (2009): Вер. 2.0.4
- iPod classic 160GB (2008): Вер. 2.0.1
- iPod classic 80 GB: Вер. 1.1.2
- iPod nano (7-го поколения)
- iPod nano (6-го поколения): Вер. 1.2
- iPod nano (5-го поколения): Вер. 1.0.2
- iPod nano (4-го поколения): Вер. 1.0.4
- $\bullet$  iPod nano (3-го поколения): Вер. 1.1.3
- p Вы можете подключить iPod, совместимый с данным изделием, и управлять им с помощью отдельно приобретенных соединительных кабелей.
- p Способы управления могут варьироваться в зависимости от модели и версии программного обеспечения iPod.
- p В зависимости от версии программного обеспечения устройства iPod оно может быть несовместимо с данным изделием. Более подробная информация о совместимости iPod с данным изделием содержится на нашем веб-сайте.

Данное руководство применяется к перечисленным ниже моделям iPod.

### **iPod с 30-штырьковым разъемом**

- $\bullet$  iPhone 3GS, 4, 4s
	- iPod touch 2-го, 3-го и 4-го поколения
- iPod classic 80 GB, 160 GB
- $\bullet$  iPod nano 3-го, 4-го, 5-го и 6-го поколения

### **iPod с разъёмом Lightning**

- iPhone 6s, 6s Plus
- iPhone 6, 6 Plus
- $\bullet$  iPhone 5, 5s, 5c
- iPod touch 5-го поколения
- iPod nano 7-го поколения

## **Настройка для iPod**

## <span id="page-11-0"></span>**Информация о подключениях и функциях**

Настройки и кабели, необходимые для подключения отдельных устройств, а также доступные источники перечислены ниже.

### **iPod / iPhone с 30-штырьковым разъемом**

### **При подключении через CD-IU201V (продается отдельно)**

 Доступные источники **iPod** (аудио) **iPod** (видео)

### **iPod / iPhone с разъемом Lightning**

### **При подключении через CD-IU52 (продается отдельно)**

 Доступные источники **iPod** (аудио)

## **Pадио**

### **Отображает предустановленный список каналов.**

Выберите пункт из списка (от «1» до «6») для переключения на предустановленные каналы.

### **Выбирает FM1, FM2, FM3, MW или LW диапазон.**

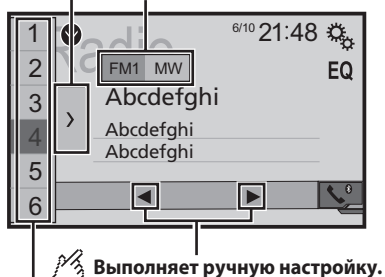

### **HOLD Выполняет настройку поиска или настройку непрерывного поиска.**

Если отпустить клавишу на несколько секунд, то будет сделан переход к ближайшей станции от текущей частоты. Если нажать снова в то время, как система ищет, то поиск будет отключен и произойдет переход в режим ручной настройки. Если удерживать клавишу несколько секунд, то будет выполнена настройка непрерывного поиска.

**Вызывает из памяти предустановленный канал, сохраненный для клавиши.**

<span id="page-11-1"></span>**HOLD Сохраняет текущую частоту диапазона радиовещания для клавиши.**

- **D** Нажав **I** или  $\rightarrow$ , вы можете перейти к предустановленным каналам.
- $\Box$  Нажав и удерживая  $\blacktriangleleft$  или  $\blacktriangleright$ , а затем отпустив их, также можно выполнить настройку поиском.
- **D** Нажав и удерживая **44** или  $\rightarrow$ , можно выполнить настройку поиском без остановки. При повторном нажатии настройка поиском без остановки будет отменена, будет

выполнено переключение на предварительного настроенный канал.

### <span id="page-11-2"></span>**Процедура запуска**

1 **Нажмите кнопку** ...

**2 Прикоснитесь [Radio].**

### появится экран "**Radio**".

## <span id="page-11-3"></span>**Сохранение частот вещания с наиболее сильными сигналами**

Функция BSM (память лучших станций) автоматически сохраняет шесть частот радиостанций с наиболее мощным сигналом для клавиш настроенных станций от "**1**" до "**6**".

- p Сохранение частот вещания с помощью BSM может привести к замене уже сохраненных частот.
- p Сохраненные ранее частоты вещания могут сохраняться в памяти, если их количество с наиболее мощным сигналом не превысило допустимого.
- **1 Прикоснитесь** >.
- **2 Прикоснитесь, чтобы начать поиск.**

Во время отображения сообщения шесть частот вещания с наиболее мощным сигналом будут сохранены для клавиш настроенных станций в порядке мощности их сигнала.

 Если прикоснуться к [**Отмена**], процесс сохранения будет отменен.

## <span id="page-11-4"></span>**Вход на экран "Параметры радио"**

- 1 **Нажмите кнопку** ...
- **2 Прикоснитесь**  $\boxed{\mathcal{C}_6}$ , а затем  $\boxed{\mathcal{U}}$ .
- **3 Коснитесь [AV вход].**
- **4 Коснитесь [Параметры радио].**

## **Pадио**

## <span id="page-12-0"></span>**Настройка на частоты с мощными сигналами**

p Эту функцию можно использовать, когда "**Radio**" выбрано в качестве источника.

Настройки на местные станции позволяют прослушивать только радиостанции с достаточно сильными сигналами.

- **1 Откройте экран "Параметры радио".**
- Вход на экран "Параметры радио" на стр. [12](#page-11-4)
- **2 Прикоснитесь [Локальная настр].**
- **3 Коснитесь элемента, который необходимо установить.**

 **Вык** (по умолчанию): Выключение настройки с поиском.

- **Уровень1** до **Уровень4**: Установка уровня чувствительности для FM в **Уровень1** до **Уровень4** (для MW и LW в **Уровень1** или **Уровень2**).
- p Настройка FM "**Уровень4**" (MW и LW "**Уровень2**") позволяет принимать только радиостанции с наиболее мощными сигналами.

### <span id="page-12-1"></span>**Установка шага настройки FM**

Можно определить шаг настройки для диапазона FM.

- p В процессе ручной регулировки шаг настройки остается на уровне 50 кГц.
- **1 Выключите источник.**
- Источник на экране главного меню на стр. [7](#page-6-3)

### **2 Откройте экран "Параметры радио".**

- Вход на экран "Параметры радио" на стр. [12](#page-11-4)
- **3 Коснитесь [Шаг FM] для переключения шага настройки на "100kHz" (по умолчанию) или "50kHz".**

### <span id="page-12-2"></span>**Переключение качества звука FM-тюнера**

p Эта функция доступна только при приеме в диапазоне FM.

### **1 Отображение экрана "Параметры радио".**

- Вход на экран "Параметры радио" на стр. [12](#page-11-4)
- **2 Коснитесь [Звук тюнера] (Звук тюнера) для выбора элемента.**
- **Музыка** (по умолчанию):
- делает приоритетным качество звука.
- **Речь**:
- делает приоритетным устранение помех.
- **Стандартный**: нет эффекта.

### <span id="page-12-3"></span>**Поиск альтернативных частот**

Если тюнер не может обеспечить хороший прием, он переключается на другую станцию, поддерживающую ту же программу в текущей сети.

### **1 Откройте экран "Параметры радио".**

- Вход на экран "Параметры радио" на стр. [12](#page-11-4)
- **2 Коснитесь [Альтерн. частоты] (Альтернативная частота), чтобы установить "Вкл." (по умолчанию) или "Вык".**

### <span id="page-12-4"></span>**Установка автопоиска PI**

При переключении на радиостанцию, содержащую данные RDS, поиск радиостанции с одинаковым кодом PI (идентификация программы) на всей полосе частот происходит автоматически.

- **1 Выключите источник.**
- Источник на экране главного меню на стр. [7](#page-6-3)
- **2 Откройте экран "Параметры радио".**
- Вход на экран "Параметры радио" на стр. [12](#page-11-4)
- **3 Прикоснитесь [Авто PI], чтобы установить "Вкл." или "Вык" (по умолчанию).**
- p Даже если Вы установите в "**Вык**", поиск PI продолжается автоматически, если тюнер не сможет установить хорошее качество связи с радиостанцией.

### <span id="page-12-5"></span>**Ограничение станций для регионального программирования**

Вы можете включить или отключить проверку кода зоны в процессе автопоиска PI.

- **1 Отображение экрана "Параметры радио".**
- Вход на экран "Параметры радио" на стр. [12](#page-11-4)
- **2 Коснитесь [Региональные], чтобы установить "Вкл." (по умолчанию) или "Вык".**

### <span id="page-12-6"></span>**Получение дорожных сообщений (TA)**

Дорожное сообщение можно получить от последней выбранной частоты, прерывая другие источники.

- **1 Откройте экран "Параметры радио".**
- $\supset$  Вход на экран "Параметры радио" на стр. [12](#page-11-4)
- **2 Прикоснитесь [Прерывание ДС], чтобы установить "Вкл." или "Вык" (по умолчанию).**

### <span id="page-12-7"></span>**Получение новостных сообщений**

Новости можно получить от последней выбранной частоты, прерывая другие источники.

- **1 Откройте экран "Параметры радио".**
- Вход на экран "Параметры радио" на стр. [12](#page-11-4)
- **2 Прикоснитесь [Прерывание новостей], чтобы установить "Вкл." или "Вык" (по умолчанию).**

## **Сжатые аудиофайлы**

**Отображает работу, когда воспроизводится файл, содержащий работу.**

Тип файла с работой должен быть JPEG, а размер файла должен быть меньше 99 КБ.

### **Экран воспроизведения 1**

<span id="page-13-0"></span>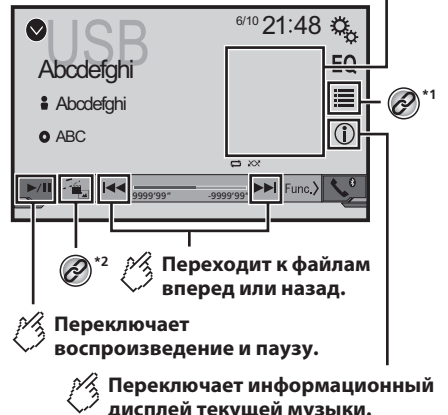

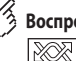

### **Воспроизводит файлы в произвольном порядке.**

: Не воспроизводит файлы в произвольном порядке.

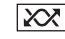

: Воспроизводит все файлы в текущем диапазоне повторного воспроизведения в произвольном

### порядке. **Экран воспроизведения 2**

- $\bullet$  1 0  $\bullet$  6/10 21:48  $\ddot{\mathbf{a}}$ EQ Abcde **Abcdefahi**  $\circ$  $O$  ABC  $\overline{\mathbf{a}}$  $\sqrt{2}$ D **Устанавливает диапазон повторного воспроизведения.**  $\mathbf{\Xi}$ : Повторяет все файлы. : Повторяет текущий файл. : Повторяет текущую папку. **Выбирает предыдущую папку или следующую папку.**
- **\*1** Выбирает файл из списка. Выбор файла из списка названий файлов на стр. [14](#page-13-2) **\*2** Изменяет тип медиафайла. Изменение типа медиафайла на стр. [14](#page-13-3)
- **D** Если нажать  $\blacktriangleleft$  или  $\blacktriangleright$ , можно переходить по файлам или разделам вперед или назад.
- **D** Если нажать и удерживать **44 или >>**, можно выполнять быстрое перемещение назад или вперед.

Можно воспроизводить сжатые аудиофайлы, сохраненные на устройстве памяти USB.

Таблица совместимости носителей информации на стр. 28

### <span id="page-13-1"></span>**Процедура запуска**

- **1 Нажмите кнопку ...**
- **2 Вставьте устройство памяти USB.**
- Подключение и отключение устройства памяти USB на стр. [5](#page-4-4)
- **3 Коснитесь [USB].**
- p Воспроизведение выполняется по номерам папок. Папки пропускаются, если в них нет воспроизводимых файлов.

## <span id="page-13-2"></span>**Выбор файла из списка названий файлов**

Файлы или папки для воспроизведения можно искать по списку имен файлов или папок.

- **1** Прикоснитесь  $\mathbf{E}$ .
- **2 Коснитесь названия файла в списке, чтобы воспроизвести его.**
- p Файлы воспроизводятся по порядку их нумерации.

### <span id="page-13-3"></span>**Изменение типа медиафайла**

При воспроизведении с носителя, на котором записаны разные типы медиафайлов, можно выбрать соответствующий тип медиафайла для воспроизведения.

- **1 Коснитесь**  $\sqrt[n]{\cdot}$ .
- **2 Коснитесь элемента, который необходимо установить.**
- **Music**:

Переключение типа медиафайла на музыку (сжатые аудиофайлы).

- **Video**: Переключение типа медиафайла на видео.
- **Photo**:

Изменяет тип медиафайла на неподвижное изображение (данные в формате JPEG или BMP).

## **Сжатые видеофайлы**

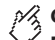

**Скрывает клавиши сенсорной панели.**

Для повторного отображения клавиш коснитесь любого места экрана.

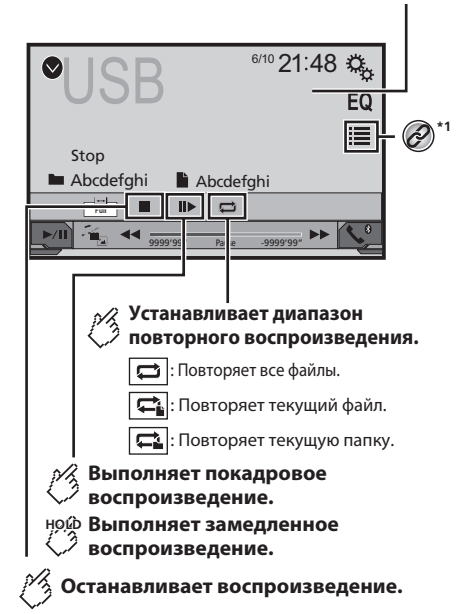

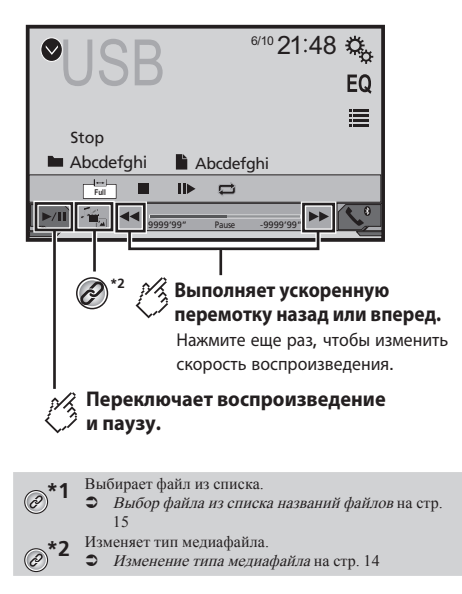

- **D** Если нажать **44 или >>**, можно переходить по файлам или разделам вперед или назад.
- $\Box$  Если нажать и удерживать  $\blacktriangleleft$  или  $\blacktriangleright$ , можно выполнять быстрое перемещение назад или вперед.
- p Изменение широкоформатного режима.
- <span id="page-14-0"></span>Стандартные операции на стр. 25

Можно воспроизводить сжатые видеофайлы, сохраненные на устройстве памяти USB.

Таблица совместимости носителей информации на стр. 28

### **ВНИМАНИЕ**

В целях обеспечения безопасности вы не можете смотреть видеоизображения во время движения автомобиля. Чтобы просмотреть видеоизображения на экране, остановите автомобиль в безопасном месте и поднимите ручной тормоз.

### <span id="page-14-1"></span>**Процедура запуска**

Сжатые аудиофайлы на стр. [14](#page-13-0)

## <span id="page-14-2"></span>**Выбор файла из списка названий файлов**

Выбранные файлы можно увидеть в списке имен файлов.

- **1** Прикоснитесь
- **2 Коснитесь названия файла в списке, чтобы воспроизвести его.**
- p Файлы воспроизводятся по своему номеру, папки без файлов пропускаются.
- Коснитесь значка воспроизведения на пиктограмме, чтобы просмотреть файл.

## **Файлы стоп-кадров (фотографий)**

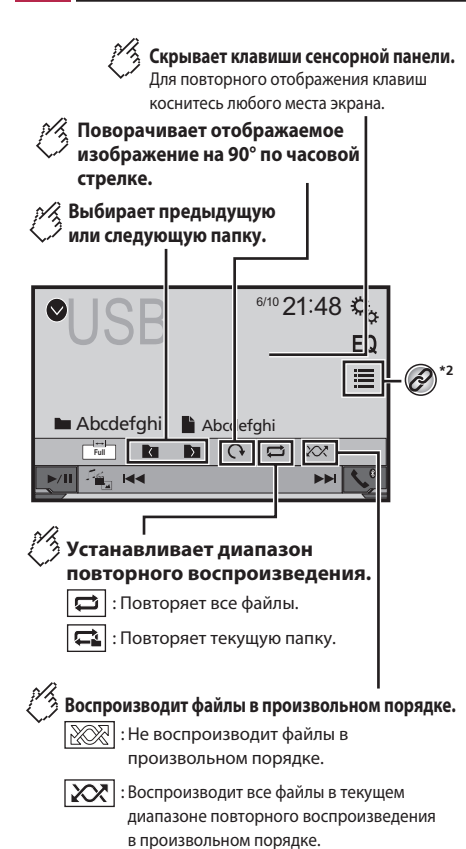

 $6/10$  21:48 Скрывает клавиши сенсорной панели.<br>Для повторного отображения клавиш<br>коснитесь любого места экрана. EQ 這 **Abcdefahi Abcdefahi Full Bu**  $Q \Box$  $\chi$ **KK**  $\blacktriangleright$ ŕ. **\*2 Переходит к файлам вперед или назад. Переключает воспроизведение и паузу.**

- **\*1** Выбирает файл из списка. Выбор файла из списка названий файлов на стр. [16](#page-15-2) **\*2** Изменяет тип медиафайла.
	- Изменение типа медиафайла на стр. [14](#page-13-3)
- **D** Если нажать **I I** или **D**, можно переходить по файлам или разделам вперед или назад.
- **D** Если нажать и удерживать **I I** или **D** MOЖНО выполнять поиск 10 файлов одновременно. Если текущий файл является первым или последним в папке, поиск не выполняется.
- p Изменение широкоформатного режима.
- Стандартные операции на стр. 25

Вы все еще можете просмотреть сохраненные изображения на устройстве памяти USB.

Таблица совместимости носителей информации на стр. 28

## <span id="page-15-1"></span>**Процедура запуска**

<span id="page-15-0"></span>Сжатые аудиофайлы на стр. [14](#page-13-0)

## <span id="page-15-2"></span>**Выбор файла из списка названий файлов**

Выбранные файлы можно увидеть в списке имен файлов.

- **1** Прикоснитесь $\mathbf{E}$ .
- **2 Коснитесь названия файла в списке, чтобы воспроизвести его.**
- p При касании папки в этом списке отображается ее содержимое. Файл в списке можно воспроизвести путем его касания.

## <span id="page-15-3"></span>**Установка интервала слайд-шоу**

Файлы JPEG или BMP можно воспроизводить на данном изделии в виде слайд-шоу. Данная настройка задает интервал между показом каждого изображения.

- p Данная настройка доступна при воспроизведении файлов JPEG или BMP.
- **1 Откройте экран "Установки видео".**

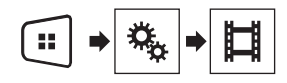

- **2 Коснитесь [Время слайда].**
- **3 Коснитесь элемента, который необходимо установить.**

Доступны следующие элементы:

"**10сек**" (по умолчанию), "**5сек**", "**15сек**", "**Ручн**".

## **iPod**

AV290BT

### **Экран источника аудио 1**

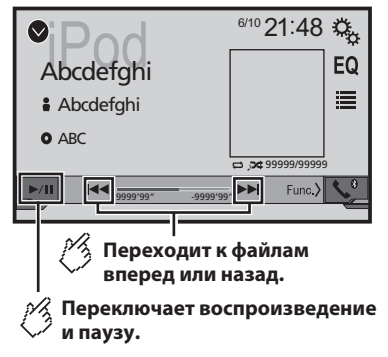

<span id="page-16-0"></span>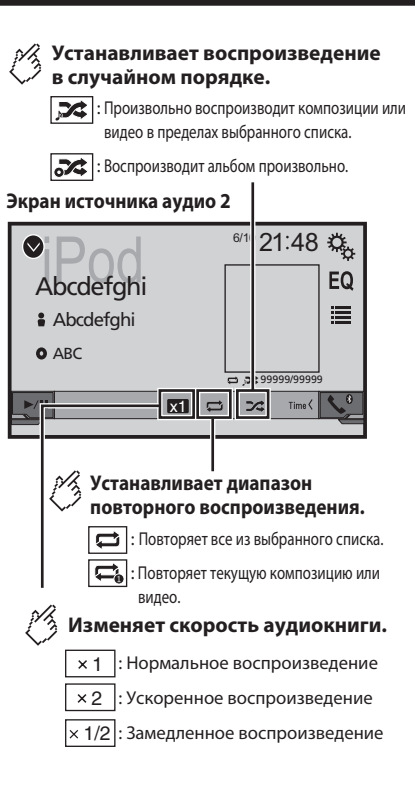

### **Экран источника видео**

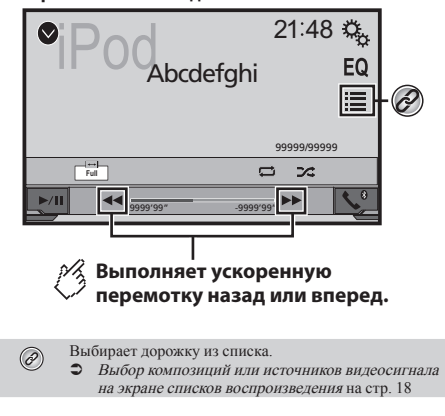

- **D** Если нажать кнопку  $\blacktriangleleft$  или  $\blacktriangleright$ , можно переходить по файлам или разделам вперед или назад.
- $\Box$  Если нажать и удерживать кнопку  $\blacktriangleleft$  или  $\blacktriangleright$ , можно выполнять быстрое перемещение назад или вперед.
- p Изменение широкоформатного режима.
- $\bullet$  Стандартные операции на стр. 25

### <span id="page-16-1"></span>**Подсоединение iPod**

#### **Для пользователей iPod с 30-штырьковым разъемом** Через USB-кабель

- p В зависимости от Вашего iPod может потребоваться подключение интерфейсного USB-кабеля для iPod / iPhone (CD-IU201V) (продается отдельно). Источники аудио- и/или видеосигнала iPod активируются, когда подключается какой-либо кабель.
- p Чтобы узнать, как подключить iPhone с 30-контактным гнездом, обратитесь к Руководству по установке.

### **Для пользователей iPod / iPhone с разъемом Lightning**

Через USB-кабель

p Аудиосигнал iPod можно получить через интерфейсный USBкабель для iPod / iPhone (CD-IU52) (продается отдельно). Однако функции, относящиеся к видеофайлам на iPod, будут недоступны.

**Aудиоплеер Bluetooth** 

p Чтобы узнать, как подключить iPhone с гнездом типа Lightning, обратитесь к Руководству по установке.

### **АВНИМАНИЕ**

В целях обеспечения безопасности Вы не можете смотреть видеоизображения во время движения автомобиля. Чтобы просмотреть видеоизображения на экране, остановите автомобиль в безопасном месте и поднимите ручной тормоз.

## <span id="page-17-0"></span>**Процедура запуска**

- **1 Подсоедините iPod.**
- Подсоединение iPod на стр. [17](#page-16-1)
- Источник изменится и начнется воспроизведение.
- $\Box$  Перед подключением iPhone или iPod touch закройте приложения.
- **2 Нажмите кнопку .**
- **3 Коснитесь [iPod].**

## <span id="page-17-1"></span>**Выбор композиций или источников видеосигнала на экране списков воспроизведения**

Можно выполнить поиск нужной композиции или видеоролика на экране списков воспроизведения.

- **1** Прикоснитесь  $\mathbf{E}$ .
- 2 Коснитесь **Дили Е, чтобы выбрать либо список категории "музыка", либо "видео".**
- **3 Коснитесь категории, по которой необходимо выполнить поиск.**

Если для системы установлен английский язык, можно воспользоваться функцией поиска по алфавиту. Чтобы использовать эту функцию, коснитесь панели поиска по инициалам.

- **4 Коснитесь названия списка, который Вы хотите воспроизвести.**
- **5 Начните воспроизведение выбранного списка.**
- p В зависимости от поколения или модели iPod некоторые функции могут быть недоступны.
- p Можно воспроизводить списки воспроизведения, созданные с помощью приложения **MusicSphere**. Это приложение можно скачать на нашем веб-сайте.
- $\Box$  В списке может быть отражено до 1000 элементов.

### AV290BT

### **Экран воспроизведения 1**

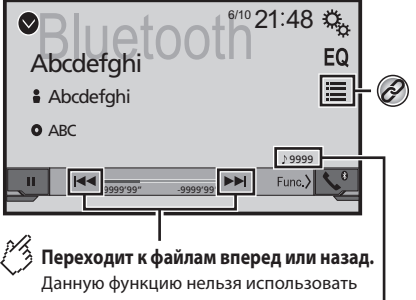

во время воспроизведения звука.

**Индикатор номера дорожки**

### **Воспроизводит файлы в произвольном порядке.**

### **Экран воспроизведения 2**

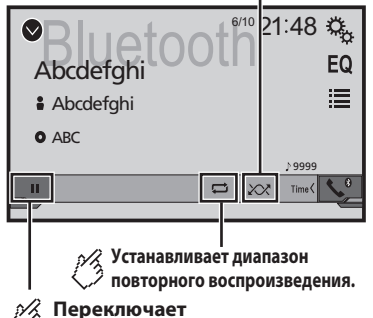

**воспроизведение и паузу.**

<span id="page-17-2"></span>Выбирает файл из списка.

 Выбор файла из списка названий файлов на стр. [19](#page-18-0)

- $\Box$  Если нажать кнопку  $\blacktriangleleft$  или  $\blacktriangleright$ , можно переходить по файлам или разделам вперед или назад.
- **D** Если нажать и удерживать кнопку **44 или >>**, можно выполнять быстрое перемещение назад или вперед.
- $\Box$  Перед использованием аудиоплеера Bluetooth необходимо зарегистрировать и подсоединить устройство к данному изделию.
- $\supset$  *Регистрация устройств Bluetooth* на стр. [8](#page-7-2)
- p В зависимости от устройства Bluetooth, подсоединенного к данному изделию, доступные операции с данным изделием могут быть ограничены или отличаться от описываемых в данном руководстве.
- p Старайтесь не пользоваться функциями телефона во время прослушивания композиций на своем устройстве Bluetooth. При использовании мобильного телефона его сигнал может привести к появлению помех при воспроизведении композиций.
- p Во время разговора на устройстве Bluetooth, подсоединенном к данному изделию через Bluetooth, воспроизведение композиции может быть приостановлено.

## <span id="page-17-3"></span>**Процедура запуска**

**1 Откройте экран настройки "Система".**

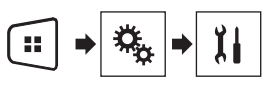

- **2 Коснитесь [AV вход].**
- **3 Убедитесь, что функция "Bluetooth аудио" включена.**
- **4 Нажмите кнопку** ...
- **5 Коснитесь [Bluetooth Audio].**

## **Аудиоплеер Bluetooth**

## <span id="page-18-0"></span>**Выбор файла из списка названий файлов**

- p На некоторых устройствах Bluetooth эта функция может быть не доступна.
- **1** Прикоснитесь $\boxed{\equiv}$ .
- **2 Коснитесь названия файла или папки в списке для воспроизведения композиции.**

## **Источник AUX**

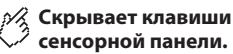

Для повторного отображения клавиш коснитесь любого места экрана.

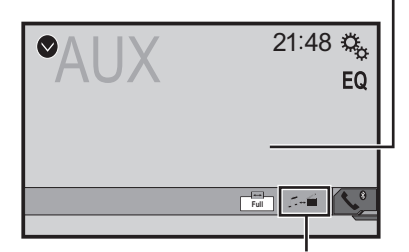

**Переключает между экраном управления видео файлами и экраном управления музыкальными файлами.** 

- <span id="page-18-1"></span>p доступен, только если на дополнительном оборудовании имеются видео- и аудиофайлы.
- p Для подключения требуется AV-кабель с мини-гнездом (CD-RM10) (продается отдельно).
	- Чтобы узнать, как подключить внешнее видеоустройство, обратитесь к Руководству по установке.

### **Авнимание**

В целях обеспечения безопасности вы не можете смотреть видеоизображения во время движения автомобиля. Чтобы просмотреть видеоизображения на экране, остановите автомобиль в безопасном месте и поднимите ручной тормоз.

## <span id="page-18-2"></span>**Процедура запуска**

Можно отобразить видеоизображение, выводимое устройством, подсоединенным к видеовходу.

**1 Откройте экран настройки "Система".**

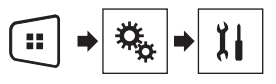

- **2 Убедитесь, что функция "AUX вход" включена.**
- **3 Нажмите кнопку .**
- **4 Коснитесь [AUX].**

Изображение будет выведено на экран.

### <span id="page-18-3"></span>**Настройка видеосигнала**

При подключении к данному изделию устройства AUX выберите нужную настройку видеосигнала.

- p Этой функцией можно воспользоваться только для входного видеосигнала с AUX-входа.
- **1 Откройте экран "Установки видео".**

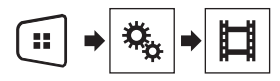

- **2 Коснитесь [Настройки видео].**
- **3 Коснитесь [AUX].**
- **4 Коснитесь элемента, который необходимо установить.**

Доступны следующие элементы: **Авто** (по умолчанию), **PAL**, **NTSC**, **PAL-M**, **PAL-N**, **SECAM**.

## **Системные настройки**

## <span id="page-19-1"></span><span id="page-19-0"></span>**Вход в экран настройки "Система"**

### **1 Нажмите кнопку .**

2 Коснитесь  $\boxed{Q}$  и  $\boxed{1}$ . Откроется экран настройки "**Система**".

### <span id="page-19-2"></span>**Активация источника аудиосигнала Bluetooth**

### AV290BT

- **1 Откройте экран настройки "Система".**
- Вход в экран настройки "**Система**" на стр. [20](#page-19-1)
- **2 Коснитесь [AV вход].**
- **3 Коснитесь [Bluetooth аудио], чтобы установить "Вкл." (по умолчанию) или "Вык".**

## <span id="page-19-3"></span>**Настройка постоянной прокрутки**

Когда для функции "**Пролистывание**" установлена настройка "**Вкл.**", записанная текстовая информация будет постоянно прокручиваться на экране во время движения автомобиля.

- **1 Откройте экран настройки "Система".**
- Вход в экран настройки "**Система**" на стр. [20](#page-19-1)
- **2 Коснитесь [Пролистывание], чтобы установить "Вкл." или "Вык" (по умолчанию).**

### <span id="page-19-4"></span>**Настройка камеры заднего вида**

Для использования функции камеры заднего вида необходимо приобрести камеру заднего вида, которая продается отдельно (например, ND-BC8). (Для получения подробной информации обратитесь к дилеру.)

### **Камера заднего вида**

20

Данное изделие оснащено функцией, которая автоматически переключает его на полноэкранное изображение камеры заднего вида, установленной на автомобиле при установке рычага переключения передач в положение REVERSE (R).

### **Камера для режима Rear View**

Режим **Rear View** может быть включен постоянно. Помните, что в этом режиме изображение с камеры не будет изменяться в размере для масштабирования под размер экрана, поэтому часть изображения с камеры видна не будет.

### **АВНИМАНИЕ**

Компания Pioneer рекомендует использовать камеры, которые дают зеркальные изображения. В противном случае изображение на экране может быть перевернуто.

- p Проверьте, переключается ли дисплей на изображение камеры заднего вида при переводе рычага переключения передач в положение REVERSE (R).
- p При переключении экрана на полноэкранное изображение камеры заднего вида во время обычного движения установите противоположное значение в параметре "**Полярность камеры**".
- $\Box$  Если коснуться  $\overline{\odot}$  во время отображения изображения с камеры, изображение на экране временно выключится.

### <span id="page-19-9"></span>**Настройка активации камеры заднего вида**

- **1 Откройте экран настройки "Система".**
- Вход в экран настройки "**Система**" на стр. [20](#page-19-1)
- **2 Коснитесь [Настройки камеры].**
- **3 Коснитесь [Вход камеры задн. вида], чтобы установить "Вкл." или "Вык" (по умолчанию).**

### **Установка полярности камеры заднего вида**

- p Данная функция доступна, если для "**Вход камеры задн. вида**" установлено "**Вкл.**".
- Настройка активации камеры заднего вида на стр. [20](#page-19-9)
- **1 Откройте экран настройки "Система".**
- Вход в экран настройки "**Система**" на стр. [20](#page-19-1)
- **2 Коснитесь [Настройки камеры].**
- **3 Коснитесь [Полярность камеры].**
- **Батарея** (по умолчанию): Полярность подсоединенного провода является положительной.
- **Земля**:

Полярность подсоединенного провода является отрицательной.

## <span id="page-19-5"></span>**Настройка камеры для режима Rear View**

### **1** Нажмите кнопку ...

- **2 Коснитесь [Rear View].**
- p Чтобы задать камеру заднего вида для режима **Rear View**, для "**Вход камеры задн. вида**" выберите "**Вкл.**".
- Настройка активации камеры заднего вида на стр. [20](#page-19-9)

## <span id="page-19-6"></span>**Настройка безопасного режима**

Чтобы отрегулировать работу некоторых функций, Вы можете войти в безопасный режим. Но только во время остановки своего автомобиля в безопасном месте с поднятым ручном тормозом.

- **1 Откройте экран настройки "Система".**
- Вход в экран настройки "**Система**" на стр. [20](#page-19-1)
- **2 Коснитесь [Безопасный режим], чтобы установить "Вкл." (по умолчанию) или "Вык".**

### <span id="page-19-7"></span>**Выбор языка системы**

- Если внедренный язык отличается от выбранного, текстовая информация может отображаться некорректно.
- Некоторые символы могут быть искажены.
- **1 Откройте экран настройки "Система".**
- Вход в экран настройки "**Система**" на стр. [20](#page-19-1)
- **2 Коснитесь [Системный язык].**
- **3 Выберите язык, который будет использоваться.**

### <span id="page-19-8"></span>**Настройка звукового сигнала**

- **1 Откройте экран настройки "Система".**
- Вход в экран настройки "**Система**" на стр. [20](#page-19-1)
- **2 Коснитесь [Тон сигнала], чтобы установить "Вкл." (по умолчанию) или "Вык".**

## **Системные настройки**

## <span id="page-20-0"></span>**Регулировка точек отклика сенсорной панели (калибровка сенсорной панели)**

Если расположение клавиш сенсорной панели на экране отличается от фактических точек, в которых они реагируют на касания, выполните регулировку точек отклика сенсорной панели.

- p Эта настройка доступна, только если автомобиль припаркован в безопасном месте и включен ручной тормоз.
- $\Box$  Не используйте острые предметы, такие как шариковая ручка или авторучки, которые могут повредить экран.
- p Не выключайте двигатель во время сохранения данных регулировки положений точек.

### **1 Откройте экран настройки "Система".**

- Вход в экран настройки "**Система**" на стр. [20](#page-19-1)
- **2 Коснитесь [Калибр. сенс. панели].**
- **3 Коснитесь [Да].**
- **4 Коснитесь четырех углов экрана вдоль стрелок.**

### **5 Нажмите кнопку .**

Результаты регулировки будут сохранены.

### **6** Повторно нажмите ...

Перейдите к 16-точечной регулировке.

### **7 Слегка коснитесь центра знака "+", отображенного на экране.**

Порядок касаний будет указан на рисунке.

- При нажатии кнопки будет восстановлено предыдущее состояние регулировки.
- $\blacksquare$  При нажатии и удержании кнопки  $\blacksquare$  регулировка будет отменена.

### **8 Нажмите и улерживайте ...**

Результаты регулировки будут сохранены.

### <span id="page-20-1"></span>**Настройка светорегулятора**

### **Настройка переключателя светорегулятора**

- **1 Откройте экран настройки "Система".**
- Вход в экран настройки "**Система**" на стр. [20](#page-19-1)
- **2 Коснитесь [Установки диммера].**
- **3 Коснитесь [Включение диммера].**
- **4 Коснитесь этого элемента.**
- **Авто** (по умолчанию): Автоматически включает или выключает светорегулятор в зависимости от того, включены ли фары автомобиля или нет.
- **Ручн.**:
	- Включает или выключает светорегулятор вручную.
- **Время**:

Включает или выключает светорегулятор по заданному расписанию.

### **Установка времени работы светорегулятора днем и ночью**

- p Вы можете использовать эту функцию, если для "**Включение диммера**" установлено "**Ручн.**".
- **1 Откройте экран настройки "Система".**
- Вход в экран настройки "**Система**" на стр. [20](#page-19-1)
- **2 Коснитесь [Установки диммера].**
- **3 Коснитесь [День/Ночь], чтобы выбрать следующие значения.**
- **День** (по умолчанию): Выключает светорегулятор вручную.
- **Ночь**: Включает светорегулятор вручную.

### **Настройка времени работы светорегулятора**

Вы можете определить время включения и выключения светорегулятора.

- p Этой функцией можно пользоваться, если для параметра "**Включение диммера**" установлено значение "**Время**".
- p Эта настройка доступна, только если автомобиль припаркован в безопасном месте и включен ручной тормоз.
- **1 Откройте экран настройки "Система".**
- Вход в экран настройки "**Система**" на стр. [20](#page-19-1)
- **2 Коснитесь [Установки диммера].**
- **3 Коснитесь [Длительность диммера].** Откроется экран "**Настройка интервала**".
- **4 Коснитесь отображаемого времени, чтобы перейти в режим настройки.**

### **5 Коснитесь графика, чтобы установить время работы светорегулятора.**

- Кроме того, время работы светорегулятора можно задать, коснувшись  $\Box$  или  $\Box$ При каждом прикосновении к  $\overline{\mathbf{A}}$  или  $\overline{\mathbf{B}}$  курсор перемещается назад или вперед на 15 минут.
- $\n 3$ начение по умолчанию  $18:00-6:00 (6:00 \text{ PM}-6:00 \text{ AM})$ .
- Если курсоры указывают на одно и то же значение, время работы светорегулятора составит 0 часов.
- Если курсор времени выключения располагается слева, а курсор времени включения – справа, продолжительность работы светорегулятора составит 0 часов.
- p Если курсор времени включения располагается слева, а курсор времени выключения – справа, время работы светорегулятора составит 24 часа.
- Отображение времени работы светорегулятора, регулируемого на панели, зависит от настройки часов.
- Установка времени и даты на стр. 25

### <span id="page-20-2"></span>**Регулировка изображения**

Вы можете отрегулировать изображение для каждого источника и камеры заднего вида.

### **АВНИМАНИЕ**

В целях обеспечения безопасности некоторые из этих функций могут быть недоступны во время движения автомобиля. Чтобы включить эти функции, остановите автомобиль в безопасном месте и поднимите ручной тормоз. См. важную пользовательскую информацию (отдельное руководство).

- **1 Откройте экран, который необходимо настроить.**
- **2 Откройте экран настройки "Система".**
- Вход в экран настройки "**Система**" на стр. [20](#page-19-1)
- **3 Коснитесь [Настройка изображения].**
- **4 Коснитесь этого пункта, чтобы выбрать функцию для регулировки.**
- **Brightness**:
- Регулировка интенсивности черного цвета. (от –24 до +24) **Contrast**:
	- Регулировка контраста. (от –24 до +24)
- **Color**:

Регулировка насыщенности цвета. (от –24 до +24)

## **Системные настройки**

Регулировка оттенка цвета (усиление красного или зеленого цвета). (от –24 до +24)

**Dimmer**:

Регулировка яркости дисплея. (от +1 до +48)

- На некоторых изображениях не регулируется **Hue** и **Color**.
- Если коснуться [**Rear View**], режим будет изменен на настройку изображения заднего вида. Касание [**Source**] приведет к возврату к настройке изображения для источника AV-сигнала.
- 5 Коснитесь  $\overline{\blacktriangleleft}$ ,  $\overline{\blacktriangleright}$ ,  $\overline{\blacktriangle}$ ,  $\overline{\blacktriangledown}$  для регулировки.
- Регулировки параметров "**Brightness**", "**Contrast**" и "**Dimmer**" сохраняются отдельно для случая, когда фары автомобиля выключены (днем) и когда они включены (ночью).
- "**Brightness**" и "**Contrast**" переключаются автоматически в зависимости от того, включены фары автомобиля или нет.
- Функция "**Dimmer**" может быть включена или выключена.
- Настройка светорегулятора на стр. [21](#page-20-1)
- Значения настроек можно отслеживать отдельно.

## **Настройки звука**

## <span id="page-21-1"></span><span id="page-21-0"></span>**Отображение экрана настройки "Аудио"**

**1 Нажмите кнопку .**

2 Коснитесь  $\boxed{Q_0}$  и  $\boxed{4}$ . Появится экран настройки "**Аудио**".

### <span id="page-21-2"></span>**Использование регулировки уровня сигнала/баланса**

- p Данная функция доступна, когда для "**Тыл. АС**" установлено "**Весь диапазон**", а для "**Предус.** " установлено "**Задн**".
- **1 Вход на экран настройки "Аудио".**
- Отображение экрана настройки "**Аудио**" на стр. [22](#page-21-1)
- **2 Коснитесь [Микшер/Баланс].**
- **3** Коснитесь ▲ или ▼, чтобы отрегулировать **баланс передних/задних динамиков.**
- 4 Коснитесь  **или •**, чтобы отрегулировать **баланс левых/правых динамиков.**
- p При смещении баланса передних/задних динамиков от передней части к задней отображается индикация от "**Фронт.15**" и "**Задн15**".
- p При смещении баланса левых/правых динамиков слева направо отображается индикация от "**Лев.15**" до "**Прав 15**".
- p Установкой по умолчанию является "**F/R 0 L/R 0**".
- Настроить уровень сигнала/баланса можно коснувшись точки на отображаемой таблице.

### **Использование регулировки баланса**

- p Эта функция доступна, когда "**Тыл. АС**" и "Preout" установлены в "**Настройки сабвуфера**".
- **1 Вход на экран настройки "Аудио".**
- Отображение экрана настройки "**Аудио**" на стр. [22](#page-21-1)
- **2 Коснитесь [Баланс].**
- **3** Коснитесь или ▶, чтобы отрегулировать **баланс левых/правых динамиков.**
- p При смещении баланса левых/правых динамиков слева направо отображается индикация от "**Лев.15**" до "**Прав 15**".
- p Установкой по умолчанию является "**L/R 0**".

 Отрегулировать уровень сигнала/баланс можно также перетаскиванием точки на отображаемой таблице.

### **Настройка уровней источников**

Функция **SLA** (настройка уровня источника) позволяет настроить уровень громкости для каждого источника, чтобы избежать резких изменений громкости при переключении между источниками.

- p Настройки используют в качестве основы уровень громкости FM-тюнера, который не меняется.
- p Эта функция недоступна, если в качестве AV-источника выбран FM-тюнер.
- **1 Сравните уровень громкости FM-тюнера с уровнем источника, который вы хотите отрегулировать.**
- **2 Вход на экран настройки "Аудио".**
- Отображение экрана настройки "**Аудио**" на стр. [22](#page-21-1)
- **3 Коснитесь [Ур-нь источников].**
- 4 Коснитесь **▲ или** ▼ для регулировки громко**сти источника сигнала.**
- p Если коснуться непосредственно области, где курсор можно перемещать, значение для настройки **SLA** изменится на значение в точке прикосновения.
- p По мере увеличения или уменьшения громкости источника будет отображаться индикация от "**+4**" до "**–4**".
- p Установкой по умолчанию является "**0**".

### **Регулировка тонкомпенсации**

Данная функция компенсирует искажения в низкочастотном и высокочастотном диапазонах при низкой громкости.

- p Эта функция недоступна при исходящем или входящем звонке с использованием телефонной связи без снятия трубки.
- **1 Вход на экран настройки "Аудио".**
- Отображение экрана настройки "**Аудио**" на стр. [22](#page-21-1)
- **2 Коснитесь [Тонкомпенсация].**
- **3 Коснитесь этого элемента.**

Доступны следующие элементы: **Вык** (по умолчанию), **НЧ**, **СЧ**, **ВЧ**.

## **Настройки звука**

## **Использование выхода сабвуфера**

Данное изделие оснащено выходом сабвуфера, который можно включать или выключать.

- **1 Вход на экран настройки "Аудио".**
- Отображение экрана настройки "**Аудио**" на стр. [22](#page-21-1)
- **2 Коснитесь [Сабвуфер], чтобы установить "Вкл." (по умолчанию) или "Вык".**

## **Настройка параметров сабвуфера**

- p Данная функция доступна, только когда для "**Сабвуфер**" выбрано "**Вкл.**".
- $\supset$  Использование выхода сабвуфера на стр. 23
- **1 Вход на экран настройки "Аудио".**
- Отображение экрана настройки "**Аудио**" на стр. [22](#page-21-1)
- **2 Коснитесь [Настройки сабвуфера].**
- **3** Коснитесь или **В** для переключения **фазы сабвуфера в нормальное или обратное положение.**
- **4** Коснитесь или для регулировки уровня **сабвуфера между -24 и 6.**
- **5** Коснитесь **•** для **•** регулировки частоты **сабвуфера.**

Доступны следующие элементы: **80Hz**(по умолчанию), **50Hz**, **63Hz**, **80Hz**, **100Hz**, **125Hz**.

## **Переключение выходного сигнала заднего динамика**

- **1 Выключите источник.**
- **2 Вход на экран настройки "Аудио".**
- Отображение экрана настройки "**Аудио**" на стр. [22](#page-21-1)
- **3 Коснитесь [Тыл. АС].**
- **4 Коснитесь, чтобы переключиться на "Весь диапазон" (по умолчанию) или "Сабвуфер".**

 Когда эта функция настроена на "**Настройки сабвуфера**", "**Предус.** " зафиксировано на "**Настройки сабвуфера**".

## **Переключение заднего RCA-выхода**

Когда "**Тыл. АС**" настроено на "**Настройки сабвуфера**", эта функция зафиксирована на "**Настройки сабвуфера**".

- **1 Вход на экран настройки "Аудио".**
- Отображение экрана настройки "**Аудио**" на стр. [22](#page-21-1)
- **2 Коснитесь [Предус. ] для переключения на "Настройки сабвуфера"(по умолчанию) или "Задн".**

### **Усиление низких частот**

- **1 Вход на экран настройки "Аудио".**
- Отображение экрана настройки "**Аудио**" на стр. [22](#page-21-1)
- **2 Коснитесь [Усиление баса].**
- **3 Коснитесь, чтобы выбрать уровень усиления низких частот от 0 до +6.**

### **Настройка фильтра высоких частот**

- **1 Вход на экран настройки "Аудио".**
- Отображение экрана настройки "**Аудио**" на стр. [22](#page-21-1)
- **2 Коснитесь [Фильтр высоких частот].**
- **3 Коснитесь этого элемента.**
- Доступны следующие элементы:

**Вык**(по умолчанию), **50Hz**, **63Hz**, **80Hz**, **100Hz**, **125Hz**.

### **Использование эквалайзера**

### **Вызов кривых эквалайзера**

Эквалайзер содержит семь кривых, которые можно вызвать в любое время. Ниже приведен перечень кривых эквалайзера:

 **Бас** – это кривая, в которой усилен только диапазон низких частот.

- **Мощный** это кривая, в которой усилены диапазоны низких и высоких частот.
- **Естеств.** это кривая, в которой слегка усилены диапазоны низких и высоких частот.
- **Вокал** это кривая, в которой усилены средние частоты, передающие человеческий голос.
- **Ровный** это плоская кривая, в которой нет никакого усиления.
- **Польз1** это настроенная кривая эквалайзера, создаваемая пользователем. В случае выбора этой кривой ее влияние применяется ко всем AV-источникам.
- **Польз2** это настроенная кривая эквалайзера, создаваемая пользователем. В случае выбора этой кривой ее влияние применяется ко всем AV-источникам.
- p Установкой по умолчанию является "**Мощный**".
- **1 Вход на экран настройки "Аудио".**
- Отображение экрана настройки "**Аудио**" на стр. [22](#page-21-1)
- **2 Коснитесь [Графич.EQ].**
- **3 Коснитесь нужной кривой эквалайзера.**

### **Регулировка кривых эквалайзера**

Вы можете регулировать выбранные кривые эквалайзера. Регулировка может выполняться с помощью 5-полосного графического эквалайзера.

- p Если настройки выполняются, когда выбрана одна из кривых "**Бас**", "**Мощный**", "**Естеств.**", "**Вокал**" или "**Ровный**", параметры кривой эквалайзера принудительно изменятся на "**Польз1**".
- p Если настройки выполняются, когда выбрана, например, кривая "**Польз2**", будет обновлена кривая "**Польз2**".
- p Кривые "**Польз1**" и "**Польз2**" можно сделать одинаковыми для всех источников.
- **1 Вход на экран настройки "Аудио".**
- Отображение экрана настройки "**Аудио**" на стр. [22](#page-21-1)
- **2 Коснитесь [Графич.EQ].**
- **3 Выберите кривую, которая будет использоваться в качестве основы для настройки.**
- **4 Коснитесь частоты, уровень которой нужно отрегулировать.**
- p Если провести пальцем поперек решетки нескольких полос эквалайзера, настройки кривой эквалайзера будет изменены на значение точек, которых вы коснулись на графике.

## **Выбор тематического цвета**

Тематический цвет можно выбрать из 3 различных цветов.

**1 Отображает экран "Тема".**

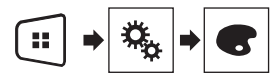

- **2 Коснитесь [Тема].**
- **3 Коснитесь нужного цвета.**

## **Меню тем Меню Избранное**

Регистрация избранных пунктов меню в виде ярлыков позволяет быстро переходить к зарегистрированному экрану меню путем простого касания экрана "**Избранное**".

p В меню Избранное может быть зарегистрировано до 12 элементов.

### **Создание ярлыка**

**1 Откройте экран "Настройки".**

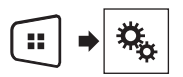

**2 Коснитесь значка в виде звезды рядом с пунктом меню, который Вы хотите добавить в меню Избранное.**

Значок в виде звезды для выбранного меню будет закрашен.

 Для отмены регистрации коснитесь значка в виде звезды в столбце меню еще раз.

## **Выбор ярлыка**

**1 Откройте экран "Избранное".**

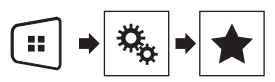

**2 Коснитесь нужного пункта меню.**

### **Удаление ярлыка**

**1 Откройте экран "Избранное".**

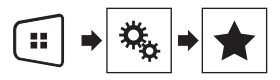

- **2 Коснитесь и удерживайте столбец меню "Избранное", который нужно удалить.** Выбранный пункт меню будет удален с экрана "**Избранное**".
- Кроме того, ярлык можно удалить, если коснуться значка в виде звезды в зарегистрированном столбце меню.

## **Стандартные операции Другие функции**

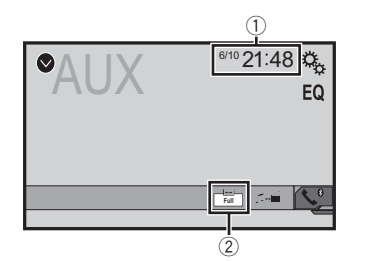

#### 1 Часы

Открывает экран времени и даты

- Установка времени и даты на стр. 25
- 2 Ключ режима отображения экрана

Изменяет режим широкоформатного экрана

Изменение режима широкоформатного экрана на стр. 25

### **Установка времени и даты**

- **1 Коснитесь текущего времени на экране.**
- **2 Касаясь ▲ или** ▼, установите правильные **значения времени и даты.**

На этом экране можно управлять следующими элементами: Год, месяц, дата, час, минута.

- p Можно изменить формат отображения времени "**12часов**" (по умолчанию) или "**24часа**".
- p Можно изменить формат отображения даты: День-месяц-год, Месяц-день-год.

## **Изменение режима широкоформатного экрана**

Можно установить размер экрана для видео и изображений JPEG/ BMP.

- p Настройка по умолчанию "**Full**", а для изображений JPEG/ BMP – "**Normal**".
- p Когда на экране находятся кнопки сенсорной панели, изображения отображаются в режиме "**Full**вне зависимости от заданных параметров.

#### **1 Коснитесь этой клавиши.**

p Вид этой клавиши зависит от текущей настройки.

#### **2 Коснитесь нужного режима.**

**Full**:

Изображение в формате 4:3 увеличивается только в горизонтальном направлении, что позволяет просматривать телевизионное изображение без каких-либо усечений.

#### **Zoom**:

Изображение формата 4:3 увеличивается на одинаковую величину как по горизонтали, так и по вертикали.

### **Normal**:

Изображение формата 4:3 отображается нормально без изменения его пропорции.

- p Этой функцией нельзя пользоваться во время движения.
- p Для каждого источника видеосигнала можно сохранить различные настройки.
- p Если видео просматривается в широкоэкранном режиме, не совпадающем с его исходным соотношением сторон, оно может отображаться по-другому.
- p При просмотре в режиме "**Zoom**" видеоизображение может оказаться более зернистым.

### **Установка видеосигнала камеры заднего вида**

При подключении к данному изделию камеры заднего вида выберите нужную настройку видеосигнала.

- p Этой функцией можно воспользоваться только для входного видеосигнала со входа AV.
- **1 Откройте экран "Установки видео".**

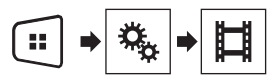

**2 Коснитесь [Настройки видео].**

### **3 Коснитесь [Камера].**

Появится всплывающее меню.

**4 Коснитесь элемента, который необходимо** 

### **установить.**

- **Авто** (по умолчанию): Автоматический выбор настройки видеосигнала.
- **РАL: Установка вилеосигнала РАL.**
- **NTSC**: Установка видеосигнала NTSC.
- **PAL-M**: Установка видеосигнала PAL-M.
- **PAL-N**: Установка видеосигнала PAL-N.
- **SECAM:** Установка видеосигнала SECAM

## **Сброс различных настроек или восстановление настроек по умолчанию данного изделия**

Можно восстановить значения по умолчанию для настроек или записанной информации. Для удаления пользовательских данных используются различные способы.

### **Способ 1: Снимите аккумуляторную батарею автомобиля**

Сброс различных настроек, зарегистрированных на данном изделии.

p Настройки, выполненные на экране "**Тема**", не сбрасываются.

### **Способ 2: Инициализируется из меню "Система"**

### **Способ 3: Нажмите кнопку RESET**

Перезапуск микропроцессора на стр. [4](#page-3-9)

## **Другие функции Приложение**

### **Восстановление настроек по умолчанию**

p Эта настройка доступна, только если автомобиль припаркован в безопасном месте и включен ручной тормоз.

### **АВНИМАНИЕ**

Не выключайте двигатель во время восстановления настроек.

**1 Откройте экран настройки "Система".**

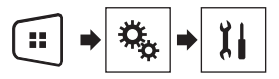

### **2 Коснитесь [Восст. настройки].**

Появится запрос о подтверждении инициализации настроек.

- **3 Коснитесь [Восст.].**
- p Перед началом процесса источник сигнала будет выключен, а соединение Bluetooth разорвано.

## **Поиск и устранение неисправностей**

В случае возникновения проблем при эксплуатации данной системы обратитесь к этому разделу. Ниже перечислены наиболее часто встречающиеся проблемы вместе с их вероятными причинами и методами устранения. Если здесь не приведено решение Вашей проблемы, свяжитесь с дилером или ближайшим авторизованным сервисным центром компании Pioneer.

### **Проблемы с AV-экраном**

### **На экран выводится сообщение с предупреждением и видео**

#### **не отображается.**

- Не подсоединен провод стояночного тормоза или стояночный тормоз не задействован.
	- Правильно подсоедините провод стояночного тормоза и задействуйте стояночный тормоз.
- Включена блокировка стояночного тормоза.
	- Припаркуйте автомобиль в безопасном месте и задействуйте стояночный тормоз.

#### **Аудио или видео прерывается.**

- Данное изделие не закреплено должным образом.
	- Надежно закрепите данное изделие.

#### **Звук отсутствует. Уровень громкости не будет повышаться.**

- Кабели подсоединены неправильно.
	- Правильно подсоедините кабели.

#### **Изображение растянуто и имеет неправильное соотношение сторон.**

- Установленное соотношение сторон не соответствует выводимому изображению.
	- Выберите настройку, соответствующую изображению.

#### **Невозможно управлять устройством iPod.**

- $\rightarrow$  Устройство iPod не реагирует на команды.
	- Выполните повторное подсоединение iPod с помощью интерфейсного USB-кабеля для iPod / iPhone.
	- Установите новую версию программного обеспечения для iPod.
- Возникла ошибка.
	- Выполните повторное подсоединение iPod с помощью интерфейсного USB-кабеля для iPod / iPhone.
	- Припаркуйте автомобиль в безопасном месте и выключите двигатель. Поверните ключ зажигания обратно в положение выключения (ACC OFF). Затем снова запустите двигатель и снова включите питание данного изделия.
	- Установите новую версию программного обеспечения для iPod.
- Кабели подсоединены неправильно.
	- Правильно подсоедините кабели.

### **Проблемы с экраном телефона**

#### **Не набирается номер, так как клавиши сенсорной панели набора номера неактивны.**

- Телефон находится за пределами зоны обслуживания. — Повторите действие после возврата в зону обслуживания.
- В настоящий момент не удается установить соединение между мобильным телефоном и данным изделием. — Выполните соединение.

### **Проблемы с экраном приложения**

#### **Отображается черный экран.**

- При использовании приложения оно было остановлено со стороны смартфона.
	- Нажмите ... чтобы открыть экран главного меню.
- Возможно, ОС смартфона ожидает операции на экране.
	- Остановите автомобиль в безопасном месте и проверьте экран смартфона.

### **Экран отображается, но операция не выполняется.**

- $\rightarrow$  Возникла ошибка
	- Припаркуйте автомобиль в безопасном месте, а затем выключите зажигание (ACC OFF). После этого снова включите зажигание (ACC ON).

#### **Смартфон не был заряжен.**

- Зарядка была прервана, поскольку температура смартфона возросла из-за продолжительного использования смартфона во время зарядки.
	- Отсоедините смартфон от кабеля и подождите, пока смартфон остынет.
- Было использовано больше мощности аккумуляторной батареи, чем получено во время зарядки.
	- Проблема может быть решена путем остановки всех ненужных сервисов в смартфоне.

### **Сообщения об ошибках**

При возникновении проблем с данным изделием на дисплее появится сообщение об ошибке. Обратитесь к приведенной ниже таблице для идентификации проблемы, а затем предпримите предложенные действия по ее устранению. Если ошибка продолжает появляться, свяжитесь со своим дилером или с ближайшим центром обслуживания компании Pioneer.

### **Общие**

#### **Ошибка усилителя**

- Не удается управлять данным изделием, или же подключение динамиков неправильное; активирована схема защиты.
	- Проверьте подключение динамиков. Если сообщение не исчезает даже после выключения/включения двигателя, обратитесь за помощью к своему дилеру или в уполномоченный сервисный центр Pioneer.

### **Устройство памяти USB**

### **Error-02**

- Ошибка связи.
	- Выключите (OFF) и снова включите (ON) зажигание.
	- Отсоедините устройство памяти USB.
	- Поменяйте источник Затем вернитесь к устройству памяти USB.

#### **Воспр. невозможно**

- Воспроизведение файла такого типа с помощью данного изделия невозможно.
	- Выберите файл, который можно воспроизвести.
- $\rightarrow$  На подключенном устройстве памяти USB включена функция защиты.
	- Чтобы отключить функцию защиты, следуйте инструкциям к устройству памяти USB.

#### **Пропущ.**

 Подключенное устройство памяти USB содержит файлы, защищенные системой DRM.

— Защищенные файлы пропускаются.

#### **Защита**

- $\rightarrow$  Все файлы на подключенном устройстве памяти USB защищены системой DRM.
	- Замените устройство памяти USB.

#### **Нет USB устройства**

- $\rightarrow$  Полключенное устройство памяти USB не поддерживается данным изделием.
	- Отсоедините устройство и замените его на совместимое устройство памяти USB.

#### **Проверьте USB**

- $\rightarrow$  Произошло замыкание в USB-разъеме или USB-кабеле.
	- Убедитесь, что USB-разъем или USB-кабель не зажаты и не повреждены.
- Подсоединенное устройство памяти USB потребляет ток, превышающий максимально допустимый ток.
	- Отсоедините устройство памяти USB и не используйте его. Выключите зажигание (OFF), затем снова включите в положение ACC или ON, а затем подсоедините совместимое устройство памяти USB.

### **USB отсоединен для защиты устр-ва. Не подключайте повторно USB устр-во. Нажм. reset для запуска USB устр-ва.**

Произошло замыкание в USB-разъеме или USB-кабеле.

- Убедитесь, что USB-разъем или USB-кабель не зажаты и не повреждены.
- $\rightarrow$  Подсоединенное устройство памяти USB потребляет ток, превышающий максимально допустимый ток.
	- Отсоедините устройство памяти USB и не используйте его. Выключите зажигание (OFF), затем снова включите в положение ACC или ON, а затем подсоедините совместимое устройство памяти USB.
- Произошло замыкание в интерфейсном USB-кабеле для iPod / iPhone.
	- Убедитесь в том, что интерфейсный USB-кабель для iPod / iPhone или USB-кабель не зажат и не поврежден.

#### **Аудиоформат не поддерживается**

- Файл такого типа не поддерживается данным изделием.
	- Выберите файл, который можно воспроизвести.

### **iPod**

### **Error-02-6X**

- $\rightarrow$  Omuõra iPod.
	- Отсоедините кабель от iPod. Как только отобразится главное меню iPod, снова подсоедините кабель и выполните сброс iPod.

#### **Error-02**

- Старая версия прошивки iPod.
	- Обновите версию программного обеспечения для iPod.

### **Bluetooth**

### **Error-10**

- Отключилось питание модуля Bluetooth данного изделия.
	- Выключите (OFF) и затем снова включите (ON) зажигание. Если сообщение об ошибке после этого все еще появляется, обратитесь за помощью к своему дилеру или в уполномоченный сервисный центр Pioneer.

### **Подробная информация о воспроизводимых носителях информации**

### **Совместимость**

### **Общая информация об устройстве памяти USB**

- Не оставляйте устройство памяти USB в местах, подверженных воздействию высоких температур.
- В зависимости от используемого устройства памяти USB данное изделие может не распознать устройство или не воспроизвести записанные файлы надлежащим образом.
- Текстовая информация некоторых аудио- и видеофайлов может отображаться неверно.
- Используйте правильные расширения файлов.
- После запуска воспроизведения файлов на устройстве памяти USB со сложной иерархией папок возможна небольшая задержка.
- Операции могут варьироваться в зависимости от типа устройства памяти USB.
- Воспроизведение музыки с устройства памяти USB может быть невозможно из-за характеристик файла, размера файла, записанного приложения, среды воспроизведения, условий хранения и т.д.

#### **Совместимость USB-накопителя**

- $\supset$  Чтобы узнать подробнее о совместимости USB-накопителя с данным устройством, см. Технические характеристики на стр. 32.
- **•** Протокол: bulk
- USB-накопитель нельзя подключать к данному устройству через USB-хаб (концентратор).
- USB-накопитель, разбитый на разделы, не совместим с данным устройством.
- Надежно прикрепите USB-накопитель во время транспортировки. Не допускайте падения USB-накопителя на пол, где он может быть поврежден педалью газа или тормоза.
- Воспроизведение аудиофайлов, содержащих графические данные, может начинаться с незначительной задержкой.
- Некоторые USB-накопители, будучи подключенными к данному устройству, могут вызывать шум в радиоприемнике.
- Не подключайте в гнездо другие устройства, кроме USB-накопителя.

Последовательность аудиофайлов на USB-накопителе

На USB-накопителе последовательность аудиофайлов может отличаться.

**Использование руководств и дополнительной информации**

- Данное изделие несовместимо с картами Multi Media Card (MMC).
- Файлы, имеющие защиту авторского права, не воспроизводятся.

### **Таблица совместимости носителей информации**

### **Общие**

Максимальное время воспроизведения аудиофайла, хранящегося на устройстве памяти USB: 7,5 ч (450 минут)

#### **Устройство памяти USB**

Файловая система: FAT16/FAT32

Максимальное количество папок: 300

Максимальное количество файлов: 15 000

Воспроизводимые типы файлов: MP3, WMA, AAC, WAV, MPEG4, JPEG, BMP

### **Совместимость с MP3**

- $\Box$  Вер. Версия 2.x тега ID3 имеет приоритет, если присутствуют версии 1.x и вер. 2.x.
- Данное изделие не поддерживает следующие форматы: MP3i E (интерактивный MP3), mp3 PRO, плейлист m3u

#### **Устройство памяти USB**

Скорость передачи данных: От 8 кбит/с до 320 кбит/с (CBR), VBR Частота выборки: От 8 кГц до 48 кГц Тег ID3: Тег ID3 вер. 1.0, 1.1, 2.2, 2.3, 2.4

### **Совместимость с WMA**

Данное изделие не поддерживает следующие форматы: Windows Media™ Audio 9 Professional, Lossless, Voice

### **Устройство памяти USB**

Расширение файла: .wma

Скорость передачи данных: От 5 кбит/с до 320 кбит/с (CBR), VBR Частота выборки: От 8 кГц до 48 кГц

### **Совместимость с WAV**

Частота выборки, отображенная на экране, может быть округлена.

### **Устройство памяти USB**

Расширение файла: .wav Формат: Линейный PCM (LPCM) Частота выборки: От 16 кГц до 48 кГц Биты дискретизации: 8 бит и 16 бит

### **Совместимость с AAC**

Данное изделие воспроизводит AAC-файлы, закодированные с помощью iTunes.

### **Устройство памяти USB**

Расширение файла: .m4a Скорость передачи данных: От 8 кбит/с до 320 кбит/с (CBR) Частота выборки: От 8 кГц до 48 кГц

### **Совместимость видеофайлов (USB)**

- Файлы могут не воспроизводиться должным образом. Причиной этому может быть среда, в которой был создан файл, или содержимое файла.
- В зависимости от приложения, использованного для кодирования WMA-файлов, данное изделие может не функционировать надлежащим образом.
- В зависимости от версии программы Windows Media™ E Player, использованной для кодировки WMA-файлов, возможно некорректное отображение названий альбомов и другой текстовой информации.
- Воспроизведение аудиофайлов, содержащих графические данные, может начинаться с незначительной задержкой.
- Данное изделие несовместимо с передачей данных с пакетной записью.
- Данное изделие может распознавать до 32 символов, начиная с первого символа, включая расширение файла и название папки. В зависимости от площади изображения, данное изделие может попытаться воспроизвести их с уменьшенным размером шрифта. Однако максимальное число символов,

которые могут быть воспроизведены, зависит от ширины каждого символа и от площади изображения.

Последовательность выбора папок или другие операции могут меняться в зависимости от программы кодировки или записи.

#### **.avi** Формат: MPEG-4

Совместимый видеокодек: MPEG-4

Совместимый аудиокодек: Линейный PCM (LPCM) MP3 Максимальное разрешение: 720 пикселей x 480/576 пикселей Максимальная частота кадров: 30 кадров/с

В зависимости от скорости передачи в битах воспроизведение файлов может быть невозможным.

### **.mp4**

Формат: MPEG-4 Совместимый видеокодек: MPEG-4

Совместимый аудиокодек: AAC

Максимальное разрешение: 720 пикселей x 480/576 пикселей

Максимальная частота кадров: 30 кадров/с

В зависимости от скорости передачи в битах воспроизведение файлов может быть невозможным.

### **.mov**

Формат: MPEG-4

Совместимый видеокодек: MPEG-4

Совместимый аудиокодек: AAC/Линейный PCM (LPCM) MP3 Максимальное разрешение: 720 пикселей x 480/576 пикселей Максимальная частота кадров: 30 кадров/с

**В** В зависимости от скорости передачи в битах воспроизведение файлов может быть невозможным.

### **Пример иерархической структуры**

Данное изделие присваивает номера папкам. Пользователь не может присваивать номера папкам.

## **Сведения об авторском праве и товарном знаке**

### Copyright (c) 1987, 1993, 1994

Члены правления университета Калифорнии. Все права защищены. Перераспределение и использование в источнике и двоичных формах с изменением и без него разрешается при соблюдении следующих условий:

1. Перераспределение кода источника должно оставлять в силе вышеупомянутое уведомлением об авторских правах, этот список условий и следующую ответственность.

2. Перераспределения в двоичной форме должны воспроизводить вышеупомянутое уведомление об авторских правах, этот список условий и следующую ответственность в документации и/или

других материалах, предоставляемых с раздачей.

3. Все рекламные материалы, в которых упоминаются функции или использование данного программного обеспечения, должны содержать фразу:

Данное изделие включает программное обеспечение, разработанное университетом Калифорнии, Беркли и его сотрудниками.

4. Ни название университета, ни имена ее сотрудников не могут быть использованы в качестве поддержки или продвижения продуктов, разработанных с использованием данного программного обеспечения, без предварительного письменного разрешения. ЭТО ПРОГРАММНОЕ ОБЕСПЕЧЕНИЕ ПРЕДОСТАВЛЯЕТСЯ ЧЛЕНАМИ ПРАВЛЕНИЯ И СОТРУДНИКАМИ "КАК ЕСТЬ", И ЛЮБЫЕ ЯВНЫЕ И КОСВЕННЫЕ ГАРАНТИИ, В ТОМ ЧИСЛЕ, НО НЕ ОГРАНИЧИВАЯСЬ КОСВЕННЫЕ ГАРАНТИИ КОММЕРЧЕСКОЙ ПРИГОДНОСТИ И СООТВЕТСТВИЕ ТРЕБОВАНИЯМ ДЛЯ ОПРЕДЕЛЕННОЙ ЦЕЛИ, НЕ ДЕЙСТВУЮТ. НИ В КОЕМ СЛУЧАЕ ЧЛЕНЫ ПРАВЛЕНИЯ ИЛИ СОТРУДНИКИ НЕ НЕСУТ ОТВЕТСТВЕННОСТИ ЗА ПРЯМОЙ, КОСВЕННЫЙ, СЛУЧАЙНЫЙ, СПЕЦИАЛЬНЫЙ, ИСКЛЮЧИТЕЛЬНЫЙ УЩЕРБ (В ТОМ ЧИСЛЕ, НО НЕ ОГРАНИЧИВАЯСЬ ПРИОБРЕТЕНИЕ ЗАМЕНЯЕМЫХ ТОВАРОВ ИЛИ УСЛУГ, ПОТЕРЯ ИСПОЛЬЗОВАНИЯ, ДАННЫХ ИЛИ ПРИБЫЛИ; ИЛИ ПЕРЕРЫВ В ДЕЯТЕЛЬНОСТИ), ВЫЗВАННЫЙ И, СОГЛАСНО ЛЮБОЙ ТЕОРИИ ОТВЕТСТВЕННОСТИ, БУДЬ ТО КОНТРАКТ, ОБЪЕКТИВНАЯ ОТВЕТСТВЕННОСТЬ ИЛИ ПРАВОНАРУШЕНИЯ (В ТОМ ЧИСЛЕ ХАЛАТНОСТЬ ИЛИ ИНОЕ), ВОЗНИКШИЙ В ЛЮБОМ СЛУЧАЕ В РЕЗУЛЬТАТЕ ИСПОЛЬЗОВАНИЯ ДАННОГО ПРОГРАММНОГО ОБЕСПЕЧЕНИЯ, ДАЖЕ ЕСЛИ РАССМОТРЕНА ВОЗМОЖНОСТЬ ТАКОГО УЩЕРБА

## **Bluetooth**

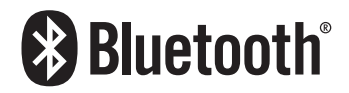

Bluetooth® (слово и логотипы) является зарегистрированным товарным знаком и принадлежит компании Bluetooth SIG, Inc.; использование PIONEER CORPORATION этих товарных знаков разрешено соответствующей лицензией. Прочие товарные знаки и торговые наименования принадлежат соответствующим владельцам.

## **WMA**

Windows Media – это зарегистрированная торговая марка или торговая марка Microsoft Corporation в США и/или других странах. В данном изделии используются технологии, принадлежащие корпорации Microsoft, которые не разрешается использовать или распространять без лицензии от Microsoft Licensing, Inc.

## **AAC**

AAC – это аббревиатура термина Advanced Audio Coding (Усовершенствованное копирование аудиофайлов). Относится к стандарту технологии сжатия аудио, используемому в форматах MPEG-2 и MPEG-4. Для кодировки AAC-файлов можно использовать несколько приложений, от которых будут зависеть форматы файлов и расширения. Данное изделие воспроизводит AAC-файлы, закодированные с помощью iTunes.

## **Подробная информация о подсоединенных устройствах iPod**

- Компания Pioneer не несет ответственности за потерю данных с iPod, даже если эти данные были потеряны во время использования данного изделия. Позаботьтесь о регулярном создании резервной копии данных iPod.
- Не подвергайте iPod продолжительному воздействию прямых солнечных лучей. Это может привести к сбоям в работе iPod, вызванным высокой температурой.
- Не оставляйте iPod в местах воздействия высоких температур.
- Во время движения надежно фиксируйте iPod. Не допускайте падения iPod на пол, где он может застрять под педалями тормоза или акселератора.

Подробнее см. руководство по эксплуатации iPod.

### **iPod и iPhone**

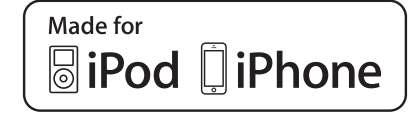

"Made for iPod" и "Made for iPhone" означает, что электронный прибор был разработан с целью подключения определенно к iPod или iPhone соответственно, и имеется сертифицикация разработчика о соответствии с техническими характеристиками Apple. Apple не несет ответственности за работу данного устройства или его соответствие со стандартами по технике безопасности или регулятивными нормами.

Пожалуйста, обратите внимание, что использование данного прибора с iPod или iPhone может отрицательно сказываться на качестве беспроводной связи.

iPhone, iPod, iPod classic, iPod nano и iPod touch являются товарными знаками компании Apple Inc., зарегистрированными в США и других странах.

### **Lightning**

Lightning является торговым знаком компании Apple Inc.

### **App Store**

App Store является знаком обслуживания Apple Inc.

### **iOS**

iOS является торговой маркой, право на торговую марку которой в США и определенных других странах принадлежит Cisco.

### **iTunes**

iTunes является торговой маркой компании Apple Inc., зарегистрированной в США и других странах.

### **Примечание о просмотре видео**

Помните, что использование данной системы для коммерческого или публичного просмотра может представлять собой нарушение авторских прав, защищенных законодательством об авторском праве.

## **Примечание об использовании файлов MP3**

В комплект данного изделия входит лицензия только для частного или некоммерческого использования, и лицензия не предусматривает использование данного изделия в коммерческих целях (т.е. с целью получения прибыли), для радиотрансляции в режиме реального времени (наземной, спутниковой, кабельной и/или с помощью других средств), передачи/потокового воспроизведения через Интернет, внутренние сети и/или другие сети или сети распределения электронного содержания, например приложения платного аудиовоспроизведения или аудиопрограмм по запросу. Для данного использования требуется отдельная лицензия. Подробную информацию можно получить на сайте http://www.mp3licensing.com.

## **Надлежащее использование ЖК-экрана**

### **Обращение с ЖК-экраном**

- Если ЖК-экран подвергается длительному воздействию прямых солнечных лучей, он нагревается, что может привести к повреждению самого экрана. Если данное изделие не используется, сократите до минимума воздействие прямых солнечных лучей на ЖК-экран.
- ЖК-экран следует использовать в диапазоне температур, показанном в Технические характеристики на стр. 32.
- Не используйте ЖК-экран при температурах выше или ниже диапазона рабочей температуры, поскольку это может привести к нарушению нормальной работы ЖК-экрана и его повреждению.
- Для повышения различимости в автомобиле ЖК-экран не оснащен защитным покрытием. Не прикладывайте излишнее усилие при нажатии на экран, поскольку это может привести к его повреждению.
- Не толкайте ЖК-экран, поскольку это может привести к появлению на нем царапин.
- Ни в коем случае не прикасайтесь к ЖК-экрану ничем кроме пальцев во время использования функций сенсорной панели. Это может привести к появлению царапин на ЖК-экране.

### **Жидкокристаллический (ЖК) экран**

- Если ЖК-экран расположен рядом с вентиляционным отверстием кондиционера, убедитесь, что выходящий из кондиционера воздух не дует на экран. Теплый воздух из обогревателя может повредить ЖК-экран, а холодный воздух может привести к образованию влаги внутри данного изделия, что также может привести к повреждениям.
- На ЖК-экране могут появиться небольшие черные или белые точки (яркие точки). Это является свойством ЖК-экрана и не указывает на неисправность.
- Если ЖК-экран подвергается воздействию прямых солнечных лучей, изображение на нем будет трудноразличимо.
- При использовании сотового телефона антенна должна находиться на максимальном расстоянии от ЖК-экрана, чтобы предотвратить помехи видеосигнала в виде пятен и цветных полос.

### **Уход за ЖК-экраном**

- При устранении пыли или очистке ЖК-экрана сначала выключите данное изделие, а затем очистите экран сухой мягкой тканью.
- Протирая ЖК-экран, не царапайте его поверхность. Не используйте агрессивные или абразивные чистящие вещества.

### **Светодиодная подсветка**

Светоизлучающий диод используется внутри дисплея для подсветки ЖК-экрана.

- При низких температурах использование светодиодной подсветки может увеличить время задержки изображения и ухудшить качество изображения из-за характеристик ЖК-экрана. Качество изображения улучшится при увеличении температуры.
- Срок службы светодиодной подсветки составляет более 10 000 часов. Однако он может уменьшиться в случае эксплуатации при высоких температурах.
- В конце срока службы светодиодной подсветки экран станет более тусклым и изображение больше не будет видимым. В этом случае обратитесь к своему дилеру или в ближайший авторизованный сервисный центр Pioneer.

## **Серийный номер**

На этом рисунке показана информация о месяце и годе изготовления устройства.

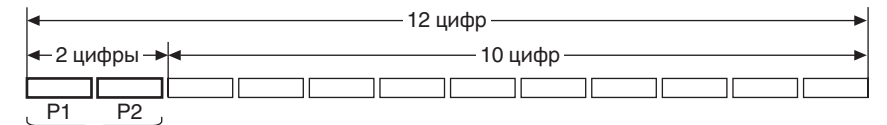

Дата изготовления оборудования

### P1 - Год изготовления

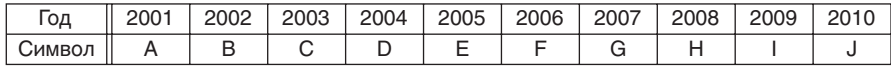

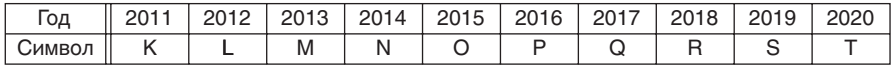

P2 - Месяц изготовления

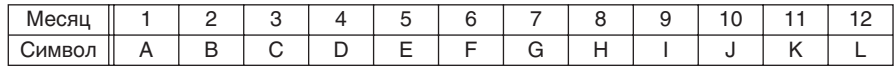

### **Технические характеристики**

### **Общие**

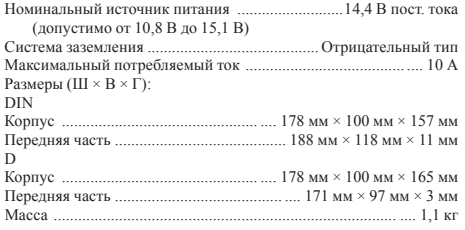

### **Дисплей**

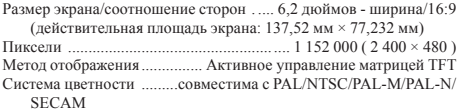

### **Аудио**

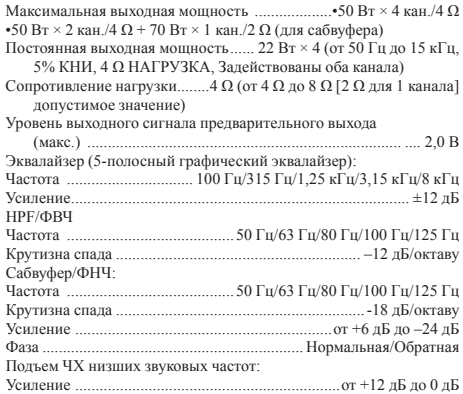

### **USB**

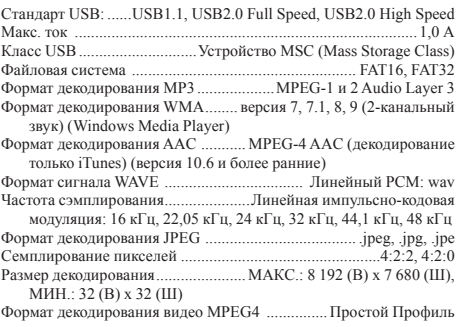

### **Bluetooth**

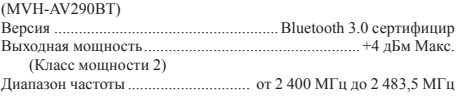

### **FM-тюнер**

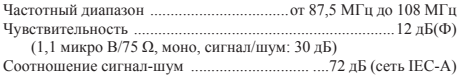

### **СВ-тюнер**

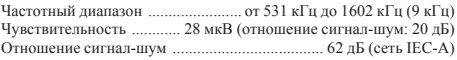

### **ДВ-тюнер**

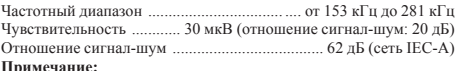

**Примечание:** В соответствии со статьей 5 закона Российской Федерации «О защите прав потребителей» и постановлением правительства Российской Федерации № 720 от 16.06.97 компания Pioneer Europe NV оговаривает следующий срок службы изделий, официально поставляемых на российский рынок. Автомобильная электроника: 6 лет

Прочие изделия (наушники, микрофоны и т.п.): 5 лет

- **В целях совершенствования технические характеристики** и конструкция могут быть изменены без предварительного уведомления.
- Данное устройство произведено во Вьетнаме.

## http://www.pioneer-car.eu

Посетите www.pioneer-rus.ru (или www.pioneer-car.eu) для регистрации приобретенного Вами изделия.

### PIONEER CORPORATION

28-8. Honkomagome 2-chome, Bunkvo-ku, Tokyo 113-0021, Japan

Корпорация Пайонир 28-8. Хонкомагомэ 2-чоме. Бункё-ку. Токио 113-0021. Япония

### Импортер ООО "ПИОНЕР РУС"

105064. Россия, г. Москва. Нижний Сусальный переулок. дом 5. строение 19 Тел.: +7(495) 956-89-01

### PIONEER FUROPE NV

Haven 1087, Keetberglaan 1, B-9120 Melsele, Belgium/Belgique TEL: (0) 3/570.05.11

### PIONEER ELECTRONICS (USA) INC.

P.O. Box 1540, Long Beach, California 90801-1540, U.S.A. TEL: (800) 421-1404

### PIONEER ELECTRONICS OF CANADA, INC.

340 Ferrier Street, Unit 2, Markham, Ontario L3R 2Z5, Canada TEL: 1-877-283-5901 TEL: 905-479-4411

### PIONEER ELECTRONICS ASIACENTRE PTE. LTD.

2 Jalan Kilang Barat, #07-01, Singapore 159346 TEL: 65-6378-7888

### PIONEER ELECTRONICS AUSTRALIA PTY. LTD.

5 Arco Lane, Heatherton, Victoria, 3202 Australia TEL: (03) 9586-6300

### PIONEER ELECTRONICS DE MÉXICO S.A. DE C.V.

Blvd, Manuel Ávila Camacho 138, 10 piso Col Lomas de Chapultepec, México, D.F. 11000 Tel: 52-55-9178-4270, Fax: 52-55-5202-3714

### 先鋒股份有限公司

台北市內湖區瑞光路407號8樓 電話: 886-(0)2-2657-3588

### 先鋒雷子 (香港) 有限公司 香港九龍長沙灣道909號5樓 電話: 852-2848-6488

© PIONEER CORPORATION, 2016. Все права защищены.

 $<$  ORB3686-A  $>$  EW